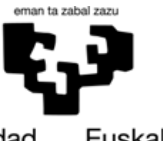

Universidad del País Vasco Euskal Herriko Unibertsitatea

**EKONOMIA ETA ENPRESA FAKULTATEA FACULTAD** DE ECONOMÍA Y EMPRESA

# **Trabajo Fin de Grado DISEÑO E IMPLEMENTACIÓN DE UN CUADRO DE MANDO PARA EL SUBÁREA DE DEPORTES DE UN AYUNTAMIENTO**

Facultad de Economía y Empresa (Sección Gipuzkoa) Curso académico: 2018/19

> **Realizado por: Samuel Neva Tutora del trabajo: Leire Urcola**

# **ÍNDICE**

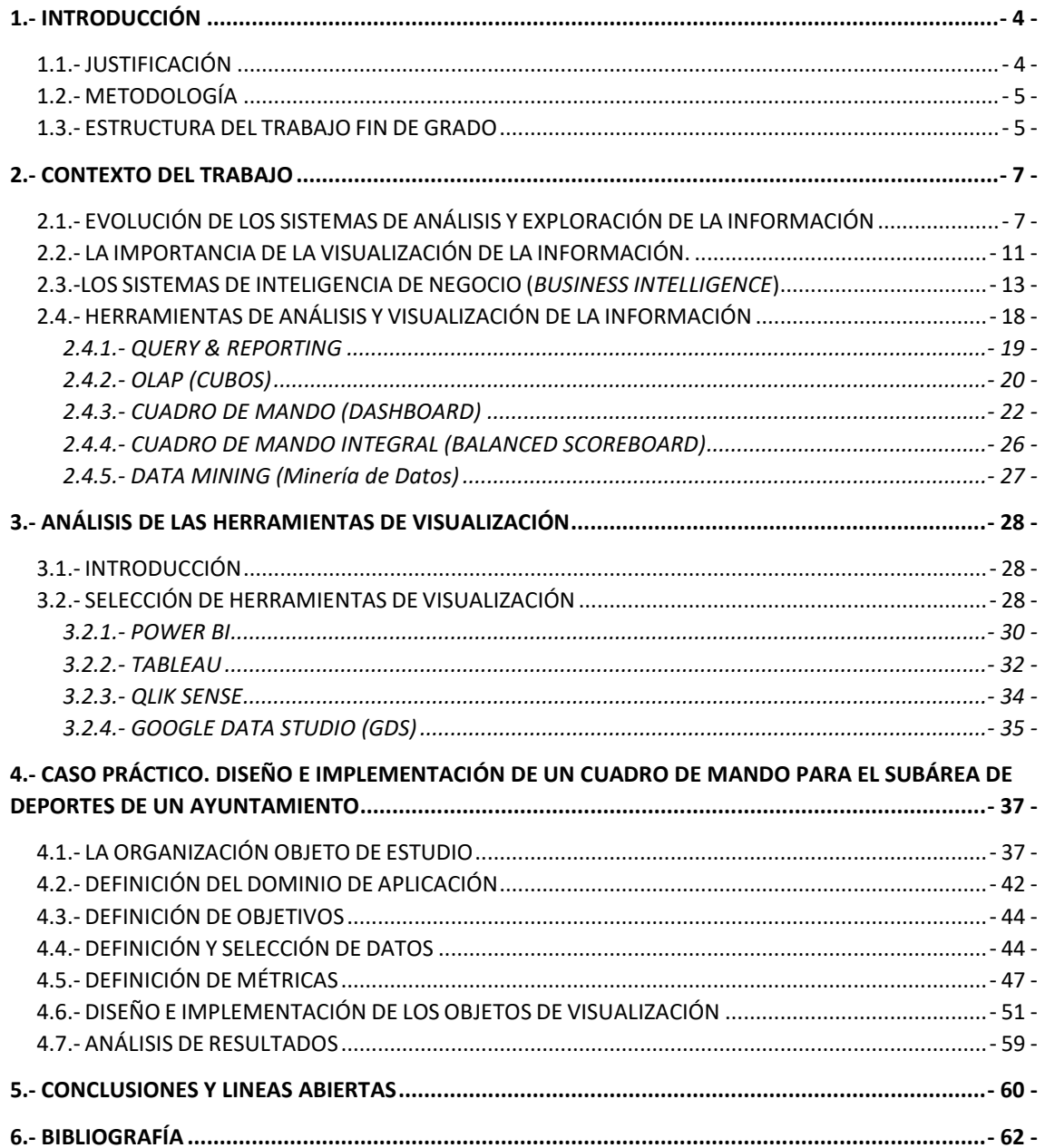

# <span id="page-3-0"></span>**1.- INTRODUCCIÓN**

# <span id="page-3-1"></span>**1.1.- JUSTIFICACIÓN**

El gran interés por las Tecnologías de la Información y la Comunicación, unido a la importancia que adquiere la información como recurso estratégico de las organizaciones, así como a la necesidad de procesar grandes volúmenes de datos que se genera en torno a ellas para tomar decisiones estratégicas, constituyen las principales razones que han motivado la elección del presente Trabajo de Fin de Grado (TFG).

El presente trabajo surge de la propuesta de colaboración del Ayuntamiento de Errenteria con la Universidad del País Vasco, para realizar la implantación de un panel de visualización en el Subárea de Deportes del mismo.

La propuesta de participar en un proyecto real en colaboración con una institución pública, surge de la necesidad de implantar nuevas soluciones informáticas de análisis y visualización de la información que faciliten y mejoren el proceso de toma de decisiones de la organización. En este contexto, una vez sean analizadas las distintas soluciones que ofrece el mercado, se seleccionará la herramienta más adecuada atendiendo a los requerimientos establecidos por la organización objeto de estudio.

Sin la utilización de sistemas basados en la información, gran cantidad de esta información sería desechada por tener formatos complejos, por ser grandes volúmenes de datos o ser estos muy técnicos. En consecuencia, el avance de la tecnología implantada en la institución, debería de ir en concordancia al aumento de la información a procesar, debido a que a más información mayor será el volumen y complejidad de los datos.

Al poder trabajar con sistemas de visualización con datos reales, se podrá ver qué proceso sigue una empresa para su implantación. Desde como filtrar la información para que pase a niveles superiores, hasta la elección de las métricas que representen fielmente la información al usuario final. A su vez, todo este proceso acarreará las modificaciones correspondientes, que se traducirán en la adquisición de experiencia en solventar problemas ante posibles conflictos, y esto difícilmente se puede aparecer en los manuales. Además, se profundizará en conocimientos prácticos, al utilizar el programa elegido y los programas satélite.

En su conjunto, todas estas razones llevan a promover la utilización de las nuevas tecnologías basadas en el análisis de los datos, y así lograr una mayor eficiencia y eficacia la monitorización y toma de decisiones de cualquier ámbito del Ayuntamiento. Y como consecuencia de ello, se pone en marcha la elaboración del presente Trabajo Fin de Grado.

La elección y el diseño de las herramientas que almacenarán y representarán la información, se ha realizado teniendo como contacto en el mencionado Ayuntamiento al responsable del Subárea de deportes, Luis Peña, y como tutora académica, la profesora Leire Urcola, principal apoyo en el desarrollo el presente Trabajo Fin de Grado.

El objetivo principal del trabajo realizado consiste en la implementación de un cuadro de mando para el Subárea de deportes del Ayuntamiento de Errenteria con el fin de mejorar el proceso de toma de decisiones y realizar un seguimiento y una evaluación de los resultados obtenidos. El cuadro de mando implementado permitirá conocer el estado real de los indicadores, así como identificar los aspectos más importantes que afecten a la organización.

Asimismo, con la solución propuesta, se pretende ofrecer nuevos procedimientos de gestión y visualización de la información a través del uso de las herramientas apropiadas para dicho propósito. Todo ello, se podría traducir a modo de ejemplo, en una mejor asistencia en las instalaciones, la promoción de cursos según características comunes de la comunidad usuaria, la implantación de posibles bonificaciones o descuentos según la evolución de los tipos de abonados o el ajuste de los presupuestos, según como haya sido la inversión de años anteriores o las previsiones futuras.

Al mismo tiempo, con las soluciones que se propongan se pretende mejorar el sistema de comunicación interno en una organización que emplea sistemas "obsoletos", proponiéndose para ello el uso de herramientas interactivas y dinámicas que favorezcan la compartición de la información y que permitan acceder a la misma en cualquier momento y lugar a través de enlaces que se actualizarán en tiempo real.

Con las soluciones propuestas, se pretende mejorar la gestión del conocimiento de la organización mediante un uso más eficiente de su información, que en ocasiones no era tomada en consideración por presentar información excesivamente técnica y con formatos poco amigables. Por ello, con las nuevas herramientas que se implementarán se facilitará la consulta y el análisis de la información de una manera simple y atractiva, de forma que el usuario final sea capaz de interpretarla de una manera sencilla. Con todo, estas soluciones permitirán, además, gestionar los distintos departamentos, teniendo en cuenta información relevante que antes no era procesada para poder prever situaciones, monitorizar aspectos clave y corregir errores.

# <span id="page-4-0"></span>**1.2.- METODOLOGÍA**

Para conseguir los objetivos señalados en el presente Trabajo de Fin de Grado, se han aplicado varias técnicas de procesamiento de la información y herramientas de inteligencia de negocio (*Business Intelligence*). En concreto, se han analizado distintas soluciones existentes en el mercado y teniendo en cuenta los requerimientos de la organización objeto de estudio, se ha seleccionado la herramienta más adecuada para gestionar y visualizar la información de la manera más eficiente posible.

Para implementar el cuadro de mando ha sido necesario realizar previamente todo el proceso ETL (Extract/Transform/Load), más concretamente, un laborioso proceso de extracción, transformación y carga de los datos para presentarlos de manera resumida y organizada en distintos paneles de visualización integrados en el cuadro de mando. Hay que notar que se ha trabajado con datos reales, aunando esfuerzos en pro de representar visualmente la información de manera fiable y concisa.

También se puede señalar que durante el desarrollo del trabajo se han atravesado todas las fases del ciclo de vida en la implantación de un proyecto informático de estas características.

# <span id="page-4-1"></span>**1.3.- ESTRUCTURA DEL TRABAJO FIN DE GRADO**

El Trabajo Fin de Grado está dividido en dos partes principales, una primera parte teórica y una segunda parte de implementación práctica. La parte teórica está compuesta por 3 capítulos, un primer capítulo introductorio, donde se justifica la elección del tema propuesto y donde se describen los objetivos y la metodología del trabajo.

El segundo capítulo constituye el marco teórico o de contextualización del trabajo. En este capítulo se hace hincapié en la evolución que han sufrido las herramientas de análisis y visualización de la información y la importancia que están adquiriendo estas herramientas en la actualidad. Se describe los conceptos relacionados con los sistemas de inteligencia de negocio (Business Intelligence), sus principales componentes y el concepto de analítica de datos para poder comprender las distintas etapas por las que atraviesa la información desde su origen, su posterior almacenamiento y tratamiento, hasta convertirse en verdadero conocimiento para la toma de decisiones.

El tercer capítulo describe las características principales de las herramientas de analítica de datos mejor posicionadas en el cuadrante mágico de Gartner, así como otras herramientas que siendo menos sofisticadas también incluyen las funcionalidades necesarias para satisfacer los objetivos establecidos por la organización.

Por su parte, el caso práctico, comienza con la descripción de la organización para la que se implementará la solución informática. Se definirá el ámbito de aplicación estableciendo los requisitos y limitaciones para la implementación, las personas con las que se mantendrá contacto, y los motivos por lo que se elige una concreta herramienta. Con respecto a la definición de objetivos, se explica cuáles son los resultados a conseguir con la implantación de una herramienta de este tipo, tanto para la organización como para su entorno. En relación al siguiente punto de definición de y selección de datos, se comparan los recursos utilizados con los que se utilizaran, y se explica cómo se van a procesar la información para que llegue a la herramienta final.

El caso práctico continua con la selección de las métricas que mejor representen la información clave. En este punto se explica que características se tomarán en cuenta para la elección de cada métrica. En cuanto al diseño e implementación de los objetos de visualización, se van a establecer unos parámetros para que el panel de visualización llegue de la forma más atractiva posible al usuario final. En el último punto de este apartado, se analizarán los resultados obtenidos y la consecución de los objetivos propuestos.

Finalmente, se proponen una serie de líneas abiertas y propuestas de mejora, y se resumen las conclusiones obtenidas de la aplicación práctica de este TFG.

La bibliografía utilizada, será el último punto, donde se detallan la relación de recursos utilizados para la elaboración del trabajo.

# <span id="page-6-0"></span>**2.- CONTEXTO DEL TRABAJO**

# <span id="page-6-1"></span>**2.1.- EVOLUCIÓN DE LOS SISTEMAS DE ANÁLISIS Y EXPLORACIÓN DE LA INFORMACIÓN**

Tanto en los primeros grabados en las paredes en la prehistoria, donde se representaban escenas de caza, hasta los primeros bocetos cartográficos del cielo o de los campos de batalla, se puede apreciar a lo largo de la historia un intento continuado por la visualización de todos esos nuevos descubrimientos. Las antiguas civilizaciones egipcias, griegas o aztecas entre otras muchas, tenían un profundo conocimiento sobre el espacio, y crearon mapas de constelaciones y de los movimientos del sol. Estos son los ejemplos más obvios de la necesidad de resumir visualmente toda la información, en una herramienta útil para su posterior uso por otras personas.

Ya predicaba la visualización en su doctrina el gran pensador Confucio en torno al año 500 a.C., cuando dijo que "una imagen vale más que mil palabras". El hecho de simplificar tantos argumentos filosóficos en una imagen, hacía que las personas atendieran y entendieran con más facilidad en sus oratorias. A su vez, en tiempos del imperio romano, los mapas para visualizar el terreno por los altos mandos, se usaban para entender y planear el movimiento y la estrategia de los ejércitos. Muchas de las victorias vinieron a causa de la ventaja competitiva proporcionada por estos mapas. (Rosenberg, D y Grafton, A, 2012)

Muchas más han sido las maneras que el ser humano ha utilizado la visualización de datos a lo largo de la historia, pero cabe remarcar "A Specimen of a Chart of BIography". Se trata de una de las primeras apariciones en la que se utilizaron líneas de series temporales, identificando imperios, personas importantes y momentos clave de la época en un gráfico. (Priestley, 1765)

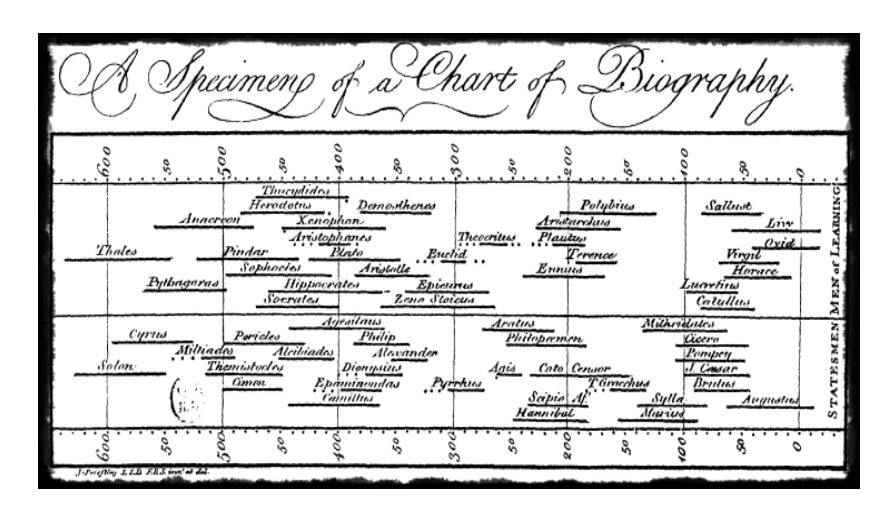

*Imagen 1: Chart of BIography*

### *Fuente: A Description of a Chart of Biography*

En la imagen 1 se puede apreciar una representación de más de 200 años de historia en un gráfico, a través del cual se resume de manera significativa los hitos más importantes de la época en un solo vistazo. Esto fue toda una revolución que llevo a otros muchos autores de diferentes campos a aplicarlo en sus materias.

Ejemplo de ello fue que, estos gráficos de series de tiempo, inspiraron para la creación del diagrama de barras. Este es una de las representaciones gráficas más utilizadas hasta la fecha, y que aparece por primera vez en la historia en la obra "*Atlas Comercial y Político"* (Playfair, 1786). Como podemos apreciar en la imagen 2, Playfair pretendía demostrar a través de la combinación del gráfico de barras y lineal, que según la evolución del precio del trigo y el salario medio de un obrero, se conseguía prever cuál era el momento más oportuno para invertir en trigo. Por otro lado, cabe destacar que este autor también desarrollo el polígono de frecuencias y el gráfico de torta en su obra "Breviario Estadístico" (Playfair, 1801), los cuales han servido para mejora en la visualización de datos en diferentes materias.

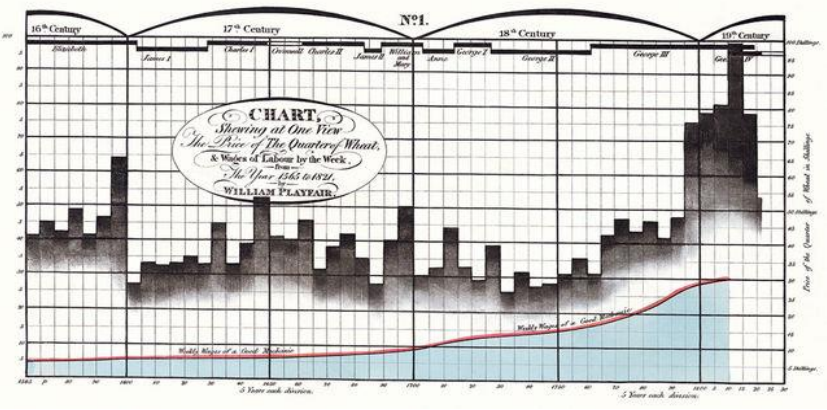

*Imagen 2: Atlas Comercial y Político*

*Fuente: Commercial and Political Atlas and Statistical Breviary*

A partir de este momento, comenzó un auge de la innovación en el campo de los cuadros gráficos reconocidos como modernos. Durante la primera mitad del siglo XIX, aparecieron tres de las visualizaciones más famosas y recurrentes de la edad moderna. El primero de ellos fue el "*Mapa figurativo de las sucesivas pérdidas de hombres de la Armada Francesa en la campaña de Rusia 1812-1813*" (Minard,1869), en el que a pesar de que la gráfica incluye seis sets de datos, es fácil entender que las bajas temperaturas fueron las causas del fracaso del ejército. El registro de las temperaturas se muestra en la parte de debajo de la visualización. El flujo de hombres se registró, en dorado los que iban a la guerra y en negro los que volvían.

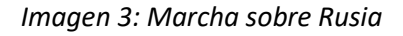

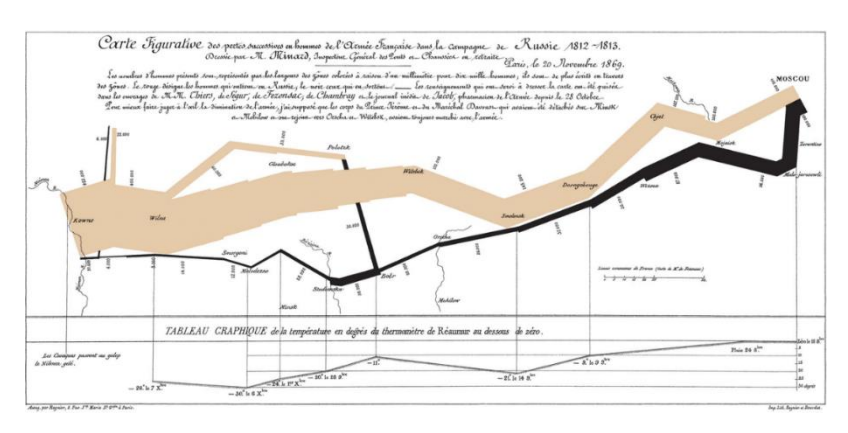

*Fuente: Instituto Nacional de Estadística*

En segundo lugar, el "*Mapa de Cólera en Londres*" (Snow, 1855). John Snow logró salvar cientos de vidas al cartografiar los pozos de Londres y los brotes de cólera por zonas. Con la ayuda de esta representación visual de todos los puntos en el mapa, como se aprecia en la imagen 3, se consiguió demostrar que la epidemia de cólera venía provocada por el consumo de aguas contaminadas por materias fecales en una determinada zona.

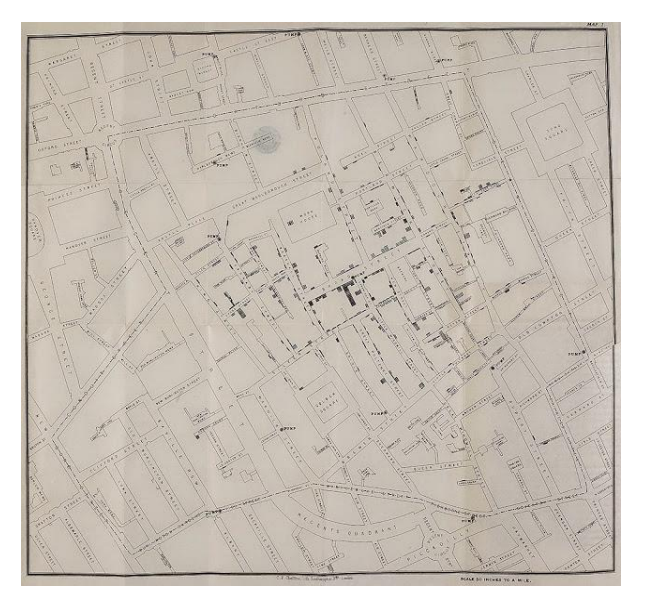

*Imagen 3: Mapa del Cólera de Londres*

En tercer lugar, destaca el "*Diagrama de Área Polar"* (Nightingale, 1858). Este diagrama trata sobre los muertos en la guerra de Crimea. Esta enfermera y primera bioestadística de la historia, recopiló durante años datos sobre las muertes de los soldados y los analizó según iban mejorando las condiciones de higiene en el hospital. Consciente de que nadie le iba a tomar en cuenta esa voluminosa cantidad de información recopilada, decidió mostrarlo de una manera que fuese más fácil de entender, y elaboro su famoso diagrama de rosa. Con la ayuda de reconocidos estadísticos al estudiar su gráfico y datos recolectados, se concluyó que la causa de casi 90 % de las muertes venían provocadas por enfermedades cuyo contagio era provocado por la falta de higiene.

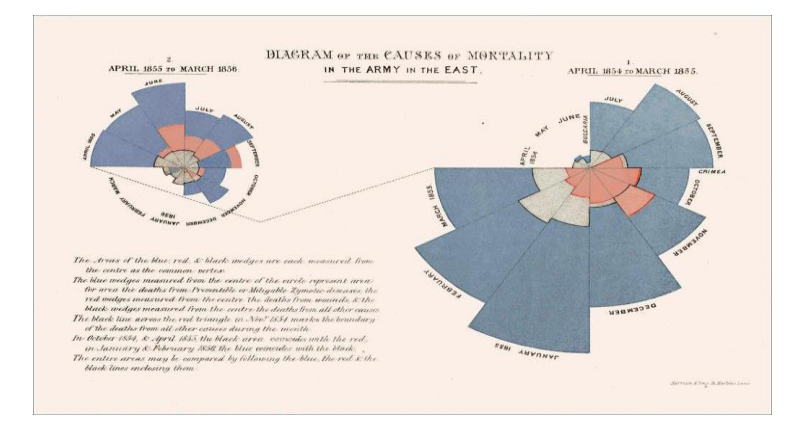

 *Imagen 4: Diagrama de las causas de mortalidad en el Este*

 *Fuente: Instituto Nacional de Estadística*

*Fuente: Departamento de Epidemiologia, Universidad de California (UCLA)*

De este auge de la primera mitad del siglo XIX hasta mediados del XX, habrá una ralentización en los usos del potencial de la visualización en las aplicaciones de los diversos campos de estudio. Pero la verdadera revolución, está a punto de llegar con la aparición de los primeros ordenadores y el tratamiento y procesado de ingentes cantidades de información por esta máquina para visualizarla en una pantalla.

En la primera mitad del siglo XX el entusiasmo por la representación visual se centró mayormente en la producción de gráficos, los cuales valoraban más su aspecto estético que su aportación de contenido informativo. Los gráficos se convirtieron en imágenes muy llamativas pero incapaces de representar un hecho o comunicar datos de manera efectiva. Se popularizó el método gráfico en todo lo que se pudiera aplicar, estandarizándose su uso en gobiernos, comercios y el ámbito científico.

En este periodo cabe destacar la creación del "*Mapa del Metro de Londres*" (Beck, 1931). A pesar de que los mapas seguían los mismos parámetros que los siglos anteriores, Beck revoluciono la forma de representarlo gráficamente mediante líneas geométricas, facilitando la comprensión de cómo llegar a un determinado lugar, sin utilizar las características geográficas reales. Con el transcurso de los años, el concepto de abstracción y geometrización empezó a aplicarse a distintas tipologías esquemáticas.

El desarrollo de las tecnologías permitió explorar las posibilidades representativas de las dos dimensiones del plano y generar nuevos métodos que permitieran representar información en tres dimensiones, favoreciendo el desarrollo de gráficos multivariables. La invención del primer ordenador, en 1944, hizo posible realizar pruebas y experimentar distintas técnicas gráficas para la elaboración de diagramas y mapas. Los ordenadores ofrecieron la posibilidad de construir viejas y nuevas formas gráficas con programas especializados (software). Se desarrollaron gráficos de alta resolución, aunque se tardaron algunos años más en que se popularizara el uso de la informática.

Estos avances gráficos, se plasmaron en "*El futuro del análisis de información*" (Tukey, 1977), estableciéndose que el análisis de la información es una rama legítima de la estadística, diferente a las estadísticas matemáticas. Tukey consiguió que la gráfica de datos comenzara a ser respetada y tomada en cuenta nuevamente. A su vez, es de destacar la obra "The Visual Display of Quantitative Information" (Tufte, 1983), en la que se establecen los principios formales de la visualización tal y como la conocemos hoy día. En la obra se explica cómo usar métodos visuales para entender los datos y formular hipótesis sin necesidad de utilizar modelos estadísticos.

A finales del siglo XX, con el exponencial avance tecnológico, el desarrollo de sistemas de visualización informatizados se volvió una necesidad para cualquier organización. Las cantidades ingentes de información, harían que las empresas necesitasen de algún recurso para poder procesar, comprender y compartir la misma. Esto provoco la aparición, entre otros, del termino Big Data, que representa "los activos de información caracterizados por un volumen, velocidad y variedad tan altos que requieren una tecnología específica y métodos analíticos para su transformación en valor" (De Mauro, Greco y Grimaldi,2016).

En la actualidad, los sistemas de almacenamiento de información se están automatizando de manera exponencial. Esto implica que se desarrollen aplicaciones cada vez más potentes que representen de manera eficaz todo este gran volumen de datos, mediante gráficos interactivos y en tiempo real.

# <span id="page-10-0"></span>**2.2.- LA IMPORTANCIA DE LA VISUALIZACIÓN DE LA INFORMACIÓN.**

Como se ha comentado, el acceso que se tiene a la información ha aumentado exponencialmente en las últimas décadas, haciendo que todos estos datos en su conjunto sean inútiles si no se tiene alguna herramienta para poder representarlos eficazmente y así poder entenderlos.

Tradicionalmente, estos datos han sido recogidos y transformados de forma manual, haciendo que la información se encuentre muy dispersa en numerosas tablas, y dificultando su análisis para tomar decisiones, por parte de personas que no poseían los conocimientos oportunos. Es por esto, que en la visualización de datos pretende corregir estos errores, estableciendo como presentar los datos, a las personas correctas y en el momento adecuado, para permitirle obtener información de la manera más efectiva.

Por ejemplo, en las empresas que operan exclusivamente a través de páginas web, toda la información acerca de las visitas, clics en cada producto, ámbito geográfico de procedencia de los compradores, productos más vendidos y una infinidad de datos que se pueden recopilar, se pueden mostrar visualmente a través de gráficos, mapas geográficos o mapas de calor. Esto hace posible que las personas encargadas de gestionar la evolución de un producto, obtengan en un simple vistazo cuales van mejor y cuales peor, es decir, facilitando la toma de decisiones en cada momento. Sin esta forma de análisis, sería muy difícil interpretar toda esta información, por parte de personas que no tienen los conocimientos estadísticos necesarios para hacer la evaluación oportuna.

Las tendencias, patrones y desajustes que pueden pasar desapercibidos en los datos, pueden exponerse y reconocerse más fácilmente cuando se implementa la visualización de los mismos. De este modo, se entiende la visualización de datos como un término general, que se refiere a cualquier esfuerzo para ayudar a las personas a comprender la importancia de los datos colocándolos en un contexto visual. A modo de ejemplo visual, se muestra la figura 1 en la que se intenta representar lo anteriormente dicho mediante una imagen.

### *Figura 1: Visualización de la información*

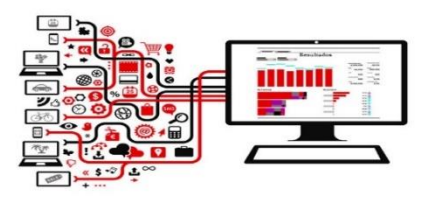

*Fuente: Google Imágenes*

Actualmente la visualización forma parte de cualquier proceso estándar de gestión y análisis de datos en el mundo empresarial, especialmente cuando se habla de cuestiones relacionadas con el análisis estadístico y la inteligencia de negocio. En cualquier caso, podemos definir de forma más específica estos procesos, como el conjunto de técnicas y herramientas para la adquisición, tratamiento y transformación de datos brutos en información.

Las herramientas de visualización de datos actuales van más allá de los gráficos y cuadrados a los que se estaba acostumbrado a realizar en hojas de cálculo. Ahora se muestran los datos de manera mássofisticada como infografías, mapas geográficos, gráficos de dispersión, gráficos de burbujas, entre otros, combinándolos con los tradicionales gráficos de barras y

circulares. A demás, las imágenes pueden incluir capacidades interactivas, lo que permite a los usuarios manipularlas y profundizar en la información mostrada.

Sin embargo, es de vital importancia que estas herramientas sean capaces de adaptarse a las características del avance tecnológico actual, en el que el procesamiento de grandes volúmenes de datos (Big Data) se puede considerar una necesidad en la empresa hoy día. En este sentido, el potencial de representación de este Big Data mediante su procesamiento y modelización, hace posible comunicar la información extraída de cantidades masivas de datos de forma clara y entendible. Y esto se logra con el uso de las herramientas de visualización adecuadas que, dicho de otra forma, "consiguen expresar de forma eficiente mediante una representación visual, la información recopilada de millones de datos".

En la época actual, casi todas las organizaciones, de un tamaño significativo, han implementado un sistema que le permite el análisis de la evolución de las mismas. Y a su vez utilizan las herramientas de visualización para hacer comprensible, la evolución de la organización, los posibles errores que se estén cometiendo, las oportunidades de negocio que están siendo desaprovechadas, las debilidades frente a la competencia, la evolución de los productos por áreas geográficas y un largo etcétera, a las personas encargadas de la gerencia de los departamentos o de la dirección. Esta información, sería muy costosa conseguirla y comprenderla sin este tipo de herramientas, ya que sería necesario recurrir a profesionales estadísticos en cada área de la organización, que estuvieran capacitados para el análisis del gran volumen de datos, y que transmitieran lo conseguido a la gerencia mediante informes normalmente excesivamente técnicos.

Dicho esto, sería inviable pensar en realizar un análisis del Big Data de una organización sin la utilización de estas herramientas de visualización. Estas han evolucionado según las demandas del mercado, siguiendo patrones similares con respecto a los estándares más comunes de Bases de Datos, pero con particularidades especificas dependiendo del tipo de sector al que se orientan. Las herramientas consiguen desechar la información no relevante y dar énfasis en cada representación a los datos precisos para cada análisis, lo cual hace que al verla se obtenga lo que realmente se necesita en cada momento. Esto se realiza con millones de datos procedentes de Internet y otras fuentes, y que pueden afectar de manera directa o indirecta a la empresa y su entorno, por lo que hace cada vez más indispensable la importancia de la visualización en la actualidad.

A modo de resumen, y como afirma la famosa frase*: "una imagen vale más que mil palabras*", para realizar un análisis eficiente de un negocio a partir de una serie de datos (cada vez mayor en los tiempos que corren), el visualizarlos mediante las herramientas adecuadas, proporciona unas ventajas determinantes para lograr los objetivos que demanden cada parte del negocio.

# <span id="page-12-0"></span>**2.3.-LOS SISTEMAS DE INTELIGENCIA DE NEGOCIO (***BUSINESS INTELLIGENCE***)**

Los antiguos sistemas de información para la Dirección, que convertían datos operacionales en indicadores de gestión, se vieron absorbidos por un nuevo concepto de tratamiento de la información para la toma de decisiones, denominado *Business Intelligence*.

En la actualidad, hay una necesidad creciente de transformar el gran volumen de información (Big Data) en conocimiento, de forma que las empresas y organizaciones adquieran capacidades y puedan ser más competitivas. Para ello, resulta esencial dotarse de las herramientas adecuadas que faciliten la transformación de toda la información que se van generando dentro y fuera de la organización en conocimiento útil, poniéndola al alcance de los integrantes de la organización de forma depurada para que les ayude a tomar decisiones efectivas.

De acuerdo con Pearlson y Sounders (2009), "la gestión del conocimiento incluye los procesos necesarios para generar, capturar, codificar y transferir el conocimiento de la organización para conseguir ventaja competitiva". En este sentido, los denominados sistemas de inteligencia empresarial (*Business Intelligence*), están dotados de un conjunto de tecnologías y procesos que utilizan los datos para comprender y analizar el rendimiento del negocio (Davenport y Harris, 2008).

En esta línea, según el *Data Warehousing Institute* y otros autores (Joyanes, 2015), los sistemas de inteligencia de negocio se componen de un conjunto de metodologías, aplicaciones y tecnologías que permiten reunir, depurar y transformar datos provenientes tanto de fuentes internas como externas de la organización y transformarlos en conocimiento para la toma de decisiones estratégicas.

Las tecnologías en las que se basan estos sistemas, son capaces de soportar un gran volumen de información que proviene de los sistemas transaccionales internos de la organización (ERP, CRM, …), así como de otras fuentes externas, y están pensados para dar respuesta a las necesidades de información en el ámbito directivo. En este sentido, el Grupo Gartner define *Business Intelligence* como la transformación de los datos de una organización en conocimiento, para obtener una ventaja competitiva. Esta definición pretende abarcar y describir el ámbito integral del *Business Intelligence* que se refleja en la figura 2.

Tal y como se representa en la figura 2, la información proveniente de los distintos sistemas transaccionales de la organización (fuentes de datos internas), así como información de otras fuentes externas deberá cargarse en el "almacén central" de la compañía (*DataWarehouse*) o en los repositorios de datos departamentales (*Datamarts*) antes de ser analizados y explotados mediante distintas herramientas para la toma de decisiones.

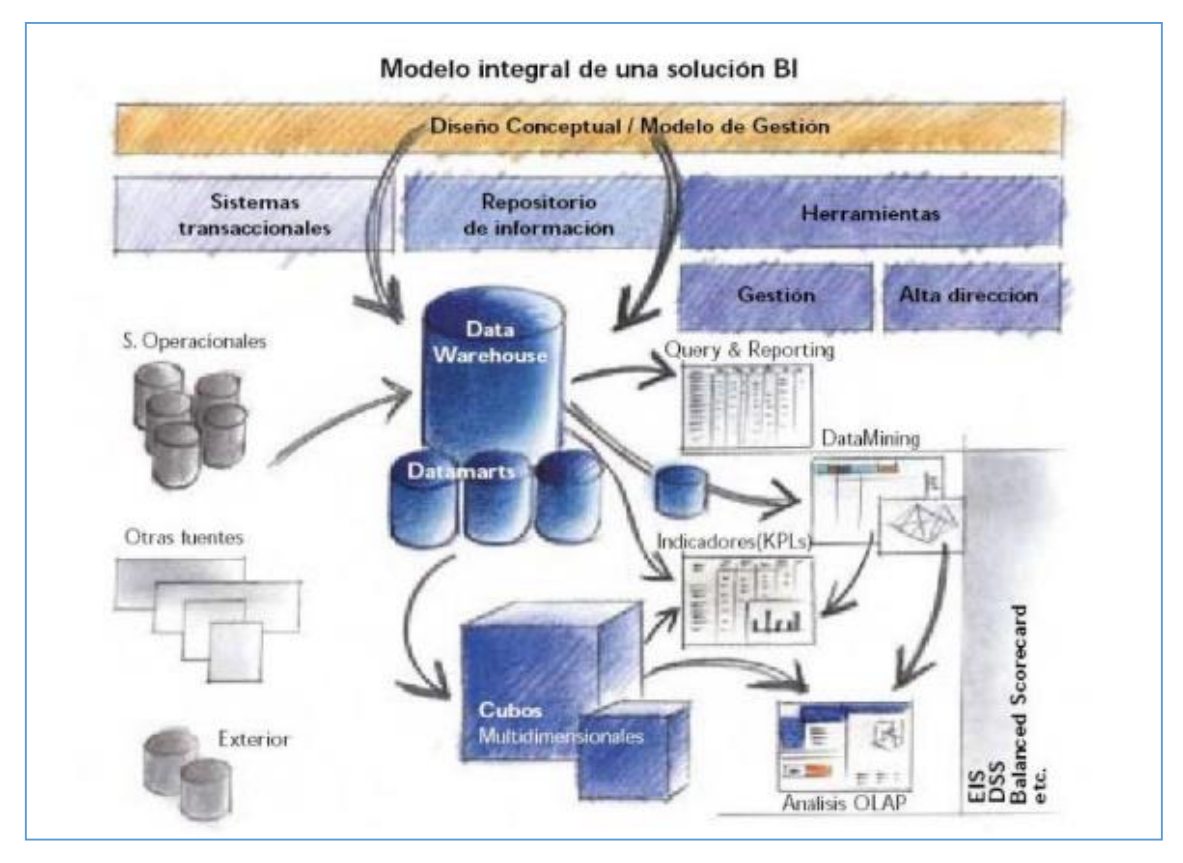

*Figura 2. Arquitectura conceptual de una solución Business Intelligence*

*Fuente. Ibermatica (2015)*

Un *DataWarehouse* es una base de datos corporativa que replica los datos transaccionales una vez seleccionados, depurados y estructurados para realizar actividades de consulta y elaboración de informes y listados (*Query & Reporting*), tanto en detalle como sobre información agregada.

Además de estas herramientas de explotación de la información y según las necesidades de información de los directivos, pueden emplearse distintas soluciones de soporte a la toma de decisiones. Por ejemplo, se podrían elaborar Cuadros de Mando para realizar el seguimiento de la empresa y para analizar diferentes aspectos de su evolución, presentar información agregada, indicadores clave de rendimiento (KPI's), comparar información en distintos periodos de tiempo, comparar resultados con previsiones, etc.

Asimismo, se pueden emplear herramientas OLAP (*Online Analytical Processing*), para manejar cuestiones complejas que proporcionan un acceso multidimensional a los datos y resultados rápidos mediante capacidades intensivas de cálculo. Estas herramientas permiten a los usuarios plantear consultas según diferentes perspectivas.

Por su parte, las herramientas que permiten realizar minería de datos (*Data Mining*) se utilizan con el objetivo de descubrir patrones ocultos en los datos, tendencias y correlaciones y presentar esta información de forma sencilla a los usuarios finales (directivos) para solucionar, prever y simular problemas de negocio. Hay que notar que, si bien los resultados se presentan de una forma sencilla y accesible, estas herramientas incorporan complejas tecnologías basadas en modelos matemáticos e inteligencia artificial (redes neuronales, árboles de decisión, reglas de inducción…) que permiten realizar análisis predictivos.

Según afirma Joyanes en su libro "Sistemas de Información en la Empresa", la inteligencia de negocios se refiere al conjunto de aplicaciones diseñadas para crear, gestionar y analizar los grandes volúmenes de datos con el objeto de extraer valor de ellos (Joyanes, 2016). De este modo, el autor establece las siguientes herramientas o aplicaciones más comunes en los sistemas de BI:

- **Data Warehouse**, es una base de datos corporativa que se caracteriza por integrar y depurar información de una o más fuentes distintas, para luego procesarla permitiendo su análisis desde infinidad de perspectivas y con grandes velocidades de respuesta.
- **Data Mart**, versión especial del Data Warehouse en los que se tratan los subconjuntos de datos de una manera específica.
- **Query and Reporting** (Consultas e Informes), herramientas para realizar y representar análisis estadístico cuantitativo.
- **Dashboard** (Cuadro de mando)**,** es una herramienta que permite conocer en un vistazo la situación global de un negocio, o de una parte del mismo, en un momento dado. Aquí se pueden diferenciar entre tablero de control y cuadro de mando integral.
- **OLAP** (cubos y operaciones sobre cubos), es una base de datos multidimensional. Se puede considerar como una ampliación de las dos dimensiones de una hoja de cálculo. Más adelante se tratarán con más profundidad.
- **DSS** (*Decission Support Systems*), son sistemas de información interactivos que ayudan al usuario a utilizar los datos y modelos para resolver problemas estructurados o semiestructurados.
- **Data Mining** (minería de datos), se refiere al conjunto de técnicas y tecnologías que permiten explorar grandes bases de datos, de manera automática o semi-automatica, con el objetivo de encontrar patrones repetitivos, tendencias o reglas que expliquen el comportamiento de los mismos en un determinado contexto.

Más adelante, se describirán con mayor profundidad algunas de las herramientas señaladas y posteriormente en el capítulo tercero, se analizarán distintas soluciones existentes en el mercado.

Una vez definida la arquitectura conceptual de un sistema *Business Intelligence* y sus principales componentes, a continuación, se enumeran los beneficios más importantes que ofrece la implantación de una solución de inteligencia de negocio:

- Reduce el tiempo mínimo que se requiere para recoger todos los datos relevantes de un tema en particular, ya que los mismos se encontrarán integrados en una fuente única de fácil acceso.
- Automatiza la actualización de datos en la fuente integrada, a través de procesos predefinidos.
- Proporciona herramientas de análisis que servirán para establecer comparaciones y explorar los datos, con lo cual se mejorará notablemente la toma de decisiones.
- Completa el círculo que hace pasar de la decisión a la acción.
- Los usuarios pueden realizar análisis y reportes dinámicos de forma autónoma y atendiendo a sus propias necesidades. Esta ventaja ofrece mayor independencia a los usuarios sin necesidad de requerir de los tradicionales informes pre-programados.
- Permite dar respuesta a preguntas de forma inmediata. También ayuda a la formulación de nuevas preguntas cuyas respuestas son clave para mejorar el desempeño de la organización.
- Permite acceder, analizar y monitorear directamente los Indicadores críticos de la organización.
- Identifica cuáles son los factores que inciden en el buen o mal funcionamiento de la organización.
- Se pueden detectar situaciones fuera de lo normal o potencialmente fuera de curso.
- Permite predecir el comportamiento futuro con un alto porcentaje de certeza, basado en el entendimiento del pasado.
- Los usuarios podrán consultar y analizar los datos de manera sencilla e intuitiva.

Las plataformas BI extraen datos de interés de diferentes fuentes. Pero estos datos extraídos no suelen estar en formatos utilizables y precisan de un modelado para su integración. Esto se realiza mediante el proceso ETL (*Extraction, Transformation, Load*), para seleccionar y extraer los datos de diferentes fuentes, depurarlos y cargarlos en la plataforma BI (ver figura 3).

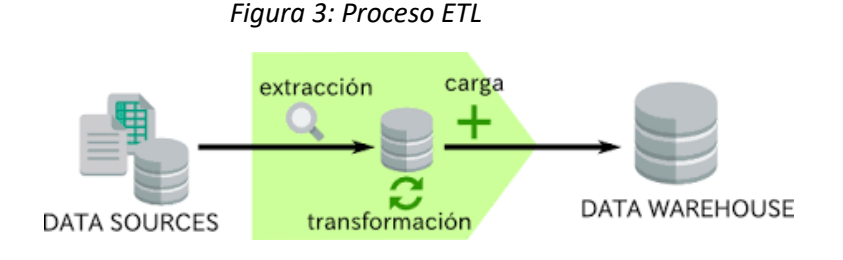

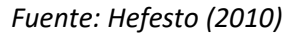

Hay que indicar que este proceso es muy laborioso y puede consumir mucho tiempo, ya que resulta vital realizarlo de forma minuciosa para asegurar la calidad de los datos y proporcionar información fiable y de utilidad mediante las herramientas de análisis y exploración de la información.

Una vez depurados los datos y consolidados en el repositorio central, las herramientas de exploración deben proporcionar la información a los destinatarios oportunos de forma depurada atendiendo a los siguientes parámetros o niveles de calidad: rapidez, fiabilidad, nivel de abstracción, detalle y presentación.

A continuación, se ofrece una breve explicación de las características mencionadas:

- Rapidez. Se refiere al tiempo de respuesta para obtener la información que se necesita.
- Fiabilidad. Si la información no proviene de una fuente segura y de calidad, existe alta probabilidad de que las decisiones que se tomen a partir de esa información no sean válidas.
- Nivel de abstracción. Se trata de la capacidad de dar respuesta a preguntas complejas en base al procesamiento de unidades más pequeñas de información.
- Detalle o profundidad (granularidad). Se refiere a que la información proporcionada debe ser completa, para tener un conocimiento más detallado y completo de la información que se requiere.
- Presentación de la información. La información que vaya a ser presentada al usuario debe ser accesible y comprensible. Es importante presentar la información mediante los objetos visuales oportunos que faciliten su comprensión.

Tal y como se ha señalado, no existe una única solución para analizar y explorar la información; la selección de una u otra herramienta responderá a distintas cuestiones: QUÉ información se necesita, PARA QUÉ se desea la información, A QUIÉN va dirigida, entre otros aspectos a considerar.

La implementación de un proyecto de inteligencia de negocio (*Business Intelligence*), se puede resumir a grandes rasgos en cuatro fases que, tal y como vienen representadas en la figura 4, serían las siguientes: análisis (diseño conceptual), integración, implantación de la solución BI y el despliegue de sus componentes.

*Figura 4: Ciclo de vida en la implementación de una solución BI*

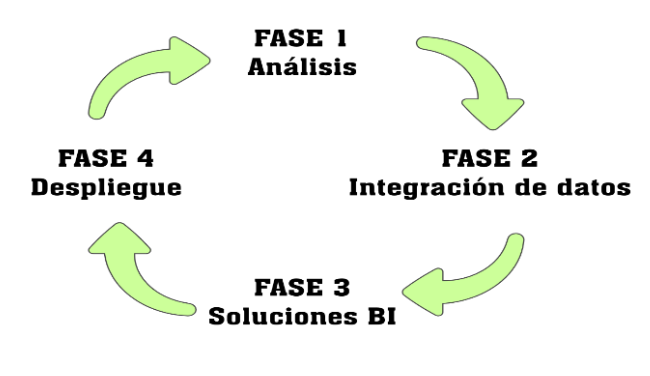

*Fuente: Hefesto (2010)*

En la fase inicial se definirán las necesidades de información de la organización y las fuentes de las cuales se va a extraer la misma. En esta etapa de análisis y diseño conceptual, se deben responder a las siguientes preguntas:

- ¿Cuál es la información que se necesita para gestionar y tomar decisiones?
- ¿Cuál es la procedencia, disponibilidad y periodicidad requerida de la información?
- ¿Cuál es el formato y composición de los datos necesarios?

Asimismo, se desarrolla el análisis de criterios organizativos: misión, objetivos estratégicos, factores de seguimiento, indicadores clave de rendimiento (KPI's), etc.

En la fase de implementación e integración de los datos en el repositorio central, es decir, en la fase de construcción del Data Warehouse primarán los aspectos de estructuración de la información según potenciales criterios de explotación. Para ello, se seleccionan, extraen, e integran los datos de las diferentes fuentes mediante transformaciones, con el fin de homogeneizarlos con los requerimientos del análisis.

En las fases posteriores de la implantación y despliegue de las herramientas, la solución BI elegida estará en función de los distintos aspectos a considerar. Más concretamente, QUÉ

información se necesita, PARA QUÉ se requiere la información, A QUIÉN va dirigida (a toda la organización en general, gestión, dirección estratégica, etc.) y otros aspectos más técnicos (entorno gráfico, facilidad de uso, volumen, formato y origen de datos…).

Hay que notar que cada una de estas fases o etapas se retroalimienta (condiciona y es condicionada) por el resto.

Una reciente encuesta de la empresa Gartner, reveló que una gran parte de los directores de sistemas de información (CIOs) consideran al *Business Intelligence* como la tecnología de diferenciación más importante para sus organizaciones y que estas soluciones atraen la mayoría de las nuevas inversiones tecnológicas.

En esta línea, la directora de investigación de Gartner, Carlie J. Idoine, apuntaba que, "la tendencia a la digitalización está impulsando la demanda de análisis en todas las áreas de los negocios y de gobierno modernas y que en los próximos años esta tendencia continuará, pero con más énfasis en la aplicación de herramientas avanzadas de inteligencia de negocio en empresas de todos los tamaños". Esto explica la fuerte inversión que se está realizando en el entorno analítico.

Sin embargo, hoy en día las organizaciones no se pueden conformar con realizar únicamente analítica descriptiva (causa-efecto) de la información almacenada en sus repositorios de datos, ni tampoco se pueden conformar con analizar qué pasó ayer, el mes pasado o cuál ha sido la evolución en los últimos años. Las organizaciones deben ser capaces de prever el futuro, analizar tendencias, realizar proyecciones futuras para poder anticiparse, corregir y mejorar.

# <span id="page-17-0"></span>**2.4.- HERRAMIENTAS DE ANÁLISIS Y VISUALIZACIÓN DE LA INFORMACIÓN**

Las herramientas de consulta y análisis son sistemas que permiten a los usuarios realizar la exploración de datos en el almacenamiento de los mismos. Básicamente constituyen el nexo entre el depósito de datos y los usuarios. Utilizan las estructuras de datos que han sido creadas previamente, para trasladar a través de consultas los requerimientos de los usuarios, para luego, devolver el resultado obtenido.

Estas herramientas emplean conexiones a bases de datos, para obtener la información deseada. A través de una interfaz gráfica y una serie de pasos, los usuarios generan consultas que son enviadas desde la herramienta de consulta y análisis al Query. Este a su vez realiza la extracción de información al DataWarehouse y devuelve los resultados obtenidos a la herramienta que se los solicitó. Luego, estos resultados son expuestos ante los usuarios en formatos que le son familiares.

Una de las principales ventajas de utilizar estas herramientas, es que los usuarios no se tienen que preocupar por conocer cuáles son las características y funcionalidades de las estructuras de datos utilizadas, ni por saber emplear un lenguaje informático especifico (SQL), solo se deben enfocar en el análisis.

Las herramientas de consulta y análisis, en general, comparten las siguientes características:

- Accesibilidad a la información: permiten el acceso a la información a través de las diferentes estructuras de datos a los usuarios finales, para que estos solo se enfoquen en el análisis y no en el origen y procedencia de los datos.
- Apoyo en la toma de decisiones: permiten la exploración de los datos, con el fin de seleccionar, filtrar y personalizar los mismos, para la obtención de información relevante y útil, para apoyar el proceso de toma de decisiones.
- Orientación los usuarios finales: permiten a través de entornos sencillos e intuitivos, que los usuarios puedan realizar análisis y consultas, sin poseer conocimientos técnicos.

Existen diferentes tipos de herramientas de consulta y análisis según la necesidad, tipos de usuarios y requerimientos de información. Entre ellas se destacan las siguientes:

- Reportes y Consultas (Query & Repoting)
- OLAP.
- Cuadro de mando (Dashboard).
- Cuadro de mando integral (Balance Scoreboard).
- Data Mining.

### <span id="page-18-0"></span>**2.4.1.- QUERY & REPORTING**

Se trata de las herramientas que permiten realizar consultas y emitir informes. Se han desarrollado muchas herramientas de este tipo, que ofrecen a los usuarios, a través de pantallas gráficas intuitivas, la posibilidad de generar informes avanzados y detallados del tema de interés que se esté analizando. Los usuarios solo deben seguir una serie de simples pasos, como por ejemplo seleccionar opciones de un menú, presionar un botón para especificar los elementos de datos, sus condiciones, criterios de agrupación, entre otras posibilidades.

Actualmente las herramientas de generación de informes y consultas cuentan con muchas prestaciones, las cuales permiten dar variadas formas y formatos a la presentación de la información. Entre las opciones más comunes se encuentran las siguientes:

- Parametrización de los datos devueltos.
- Selección de formatos de salida (Hoja de cálculo, HTML, PDF, etc.).
- Gráficos de tortas, barras, etc.
- Utilización de plantillas de formatos de fondos.
- · Inclusión de imágenes.
- Formatos tipográficos.
- Links a otros reportes.

Algunas de las herramientas de consultas e informes más utilizadas actualmente serían:

- Oracle BI Publisher.
- Microsoft Reporting Services.
- BusinessObjects Crystal Reports (SAP).
- Microstrategy.
- Information Builders.
- IBM Cognos.
- Pentaho.

## <span id="page-19-0"></span>**2.4.2.- OLAP (CUBOS)**

Dentro del mundo de las soluciones empresariales que utilizan sistemas informáticos basados en el Business Intelligence, una de las herramientas más difundidas en los últimos años ha sido la denominada OLAP, que se ha convertido en un elemento esencial para el procesamiento de la información. El término OLAP son las siglas derivadas de su nombre en inglés, *On-Line Analytical Processing*, que define la función de la herramienta, la cual básicamente consiste en el procesamiento de la información mediante un método analítico en línea.

El objetivo es ofrecer a los usuarios una solución que permite agilizar de manera notable las consultas y evaluaciones de la gran cantidad de datos que produce constantemente una compañía, utilizando información proveniente de todos los sectores de la misma. Es por ello, que la velocidad de respuesta que ofrece OLAP hace que las soluciones a los posibles problemas surgidos durante los procesos productivos, y las posteriores decisiones gerenciales, tengan lugar en tiempo y forma precisa.

La herramienta OLAP hace uso de los denominados Cubos OLAP, también conocidos como cubos multidimensionales, para ofrecer la posibilidad de crear una base completa y de rápido acceso a la información. Según establece Dario Bernabeu en DataPrix (Blog especializado en BI y BigData), sus elementos más importantes son:

- Medidas: Valores numéricos con los que se opera, pertenecientes a una tabla.
- Dimensiones: Conceptos que agrupan las medidas de forma que pueden ser analizadas a distintos niveles de detalle, son almacenados en tablas de dimensiones.
- Niveles: Conceptos que participan en una misma dimensión con relaciones de jerarquía, y que permiten analizar las medidas de forma más agregada o detallada.
- Jerarquías: Representa una relación de orden parcial entre dos o más niveles, y permiten navegar por los distintos niveles de una dimensión.

Además, a través de este tipo de herramientas, se puede analizar el negocio desde diferentes escenarios históricos, y proyectar como se ha venido comportando y evolucionando en un ambiente multidimensional, o sea, mediante la combinación de diferentes perspectivas, temas de interés o dimensiones. Esto permite deducir tendencias, por medio del descubrimiento de relaciones que a simple vista no se podrían encontrar sencillamente.

Por otro lado, las herramientas OLAP se clasifican en tres grandes grupos básicos: MOLAP, ROLAP y HOLAP. Aunque otras vertientes han ido surgiendo como es el caso de DOLAP (sistemas OLAP de escritorio). ROLAP significa Procesamiento Analítico Online Relacional, es decir, se trata de sistemas y herramientas OLAP construidos sobre una base de datos relacional. Por el contrario, la tecnología MOLAP (Multidimensional OLAP) se construye sobre bases de datos multidimensionales. HOLAP es un hibrido entre los dos anteriores, que combina el almacén de datos relacional con una estructura multidimensional.

Como se ve en la figura 5, este tipo de almacenamiento inteligente es realmente fundamental para crear varias vistas o representaciones de los datos, además de un acceso rápido, consistente e interactivo sobre datos multidimensionales.

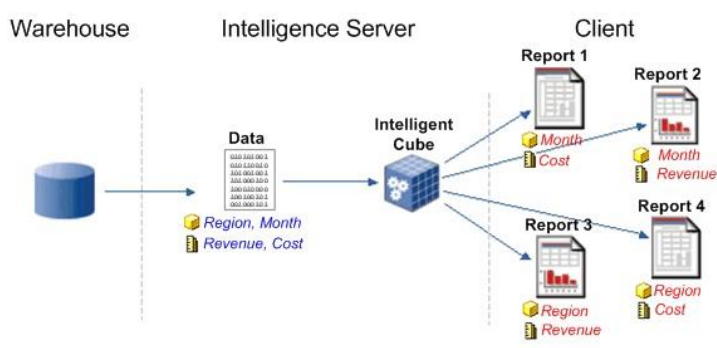

*Figura 5: Proceso de almacenamiento OLAP*

En este proceso, los cubos OLAP ofrecen reportes rápidos y seguros, utilizando para ello distintas operaciones, de entre las cuales serán objeto de mención las operaciones Drill-down, Roll-Up y Pivot.

El Drill-Down (desagregación) se basa en la obtención de datos de otras jerarquías de una dimensión. Es una de las herramientas más significativas y útiles del sistema, ya que permite al usuario desglosar cualquier dato de un informe hasta sus fuentes de origen, para conocer el detalle de cómo fue calculado. Es usado comúnmente en los sistemas de información gerencial o de análisis de información, y posee la habilidad para poder navegar de lo general a lo particular en la información presentada.

El Roll-Up (agregación), es la operación contraria a la anterior, en la que se agrega una dimensión de los datos, pasando de un nivel de jerarquía, al nivel siguiente más agregado. Por ejemplo, si estamos analizando los datos de productos individuales podemos rápidamente hacer roll-up en la dimensión producto para ver los productos por tipo. Por otro lado, aplicar la operación

Por último, la operación Pivot consiste en modificar la vista que tenemos de los datos, normalmente cambiando las dimensiones y medidas de posición. Esto supone una reorientación de las dimensiones, proporcionando nuevos puntos de vista para obtener diferentes interpretaciones.

*Fuente: Wordpress (2010)*

### <span id="page-21-0"></span>**2.4.3.- CUADRO DE MANDO (DASHBOARD)**

El conjunto de avances tecnológicos en el ámbito de los sistemas de información, han permitido constantes mejoras en los programas utilizados, y de todos ellos uno de los más representativos es el cuadro de mando o tablero de control (en inglés, *Dashboard*). Para entender en qué consisten, se tomará como primera referencia la definición que Stephen Few describe en su libro *Dashboard design*:

*"Un cuadro de mando, es una representación visual de la información más importante, necesaria para lograr uno o más objetivos, consolidada y dispuesta en una sola pantalla, para que la información se pueda monitorear" (Few, 2016)*

El método que proporciona el dashboard para revisar los detalles y monitorizar el estado de las operaciones, ofrece una importante ayuda para hacer el negocio más eficiente y permitir que, de una manera mucho más rápida se consiga dar respuesta a los problemas que puedan presentarse, además de aprovechar las oportunidades que ofrece su entorno.

Con la ayuda de esta herramienta se obtienen un gran ahorro de tiempo a la hora de leer e interpretar extensos informes de datos recopilados. A su vez, la persona que interpreta los datos, puede ver de un vistazo todos los datos importantes en cada uno de los procesos y ser advertido de cuando un proyecto no cumple los objetivos fijados. Al facilitar el análisis y el entendimiento de estos procesos o situaciones en la empresa, da al interprete la posibilidad de seguimiento de los mismos en diferentes áreas. Y todo esto hace que se conozca mejor la evolución de los indicadores que representan los datos y las repercusiones que pueden tener la variación de los mismos.

Como se ha dicho, el cuadro de mando cumple la misión de monitorizar el rendimiento de la organización, y para ello es de vital importancia la posibilidad de acceder a las métricas en tiempo real. Se podría asimilar al funcionamiento de los mandos dispuestos en el salpicadero de un coche, que permiten a los conductores, a la vez que avanzan y con el vehículo en marcha, comprobar su velocidad, nivel de combustible y temperatura del motor de un vistazo.

Tomando como referencia la guía propuesta por el Grupo de Consultoría Sixtina, líder en gestión integral para empresas, se establecen 5 pasos clave para la implementación de un Dashboard efectivo. Estos se representan en la figura 6 y se explican a continuación.

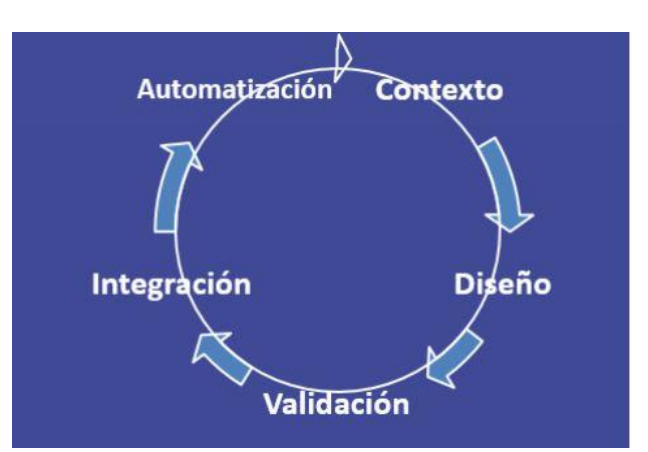

*Figura 6: Pasos para la implementación de un Dashboard efectivo*

*Fuente: Sixtinaweb*

- 1) Contexto. En un *dashboard* bien estructurado se suele presentar la información de forma gradual, donde a partir de datos globales se desglosen las demás dimensiones. Esto permite la comparativa con otras dimensiones y la comprensión del contexto de los datos.
- 2) Diseño. Se suelen seguir dos técnicas visuales de probada eficiencia, que son la forma de leer y los colores. La primera estudia la orientación de lectura del intérprete de la información estableciendo una relación de orden según esta sea en una dirección u otra. Las tendencias más comunes indican que los usuarios prestan más atención en su comienzo a la parte superior izquierda, por lo que se aconseja poner la información más relevante en esta zona del *dashboard*.

En segundo lugar, los colores hay que aplicarlos de forma ordenada, ya que puede hacer resaltar información de manera errónea. El color puede guiar la vista hacia lo que es importante y agrupar cosas similares. A continuación, en la imagen 5 se muestra un ejemplo de las relaciones que suelen asociarse a las distintas tonalidades de los colores:

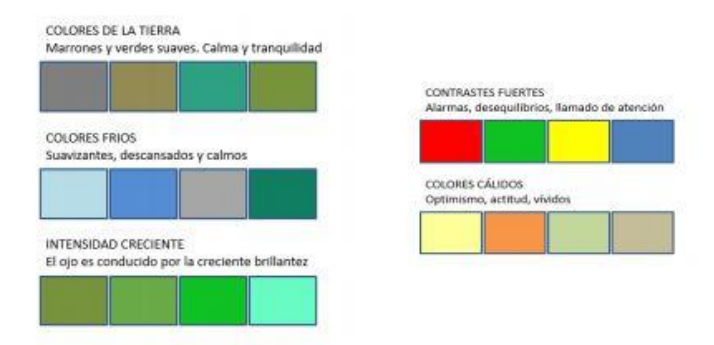

*Imagen 5: Asociación cromática en tablas*

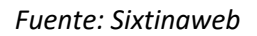

- 3) Validación. Una técnica muy extendida para ordenar la información en base a los usuarios que van a interpretarla, consiste en crear un boceto del *dashboard*. De esta forma, se pueden corregir errores y hacer las modificaciones oportunas, para que este boceto sea validado por los usuarios y a partir de él, trabajar en su implementación.
- 4) Integración. Es muy importante que la herramienta que se elija permita la integración de los datos desde las fuentes en las que se tengan almacenados. A menudo este es un problema debido a la no compatibilidad de algunas bases de datos con los programas de visualización.
- 5) Automatización. Este paso se refiere a la posibilidad de realizar de forma automática tanto la captura de datos como la actualización de los mismos, evitando el tiempo de su procesamiento manual.

Otra versión de la implementación de los mismos, lo aporta Stephen Few en su libro "*Information Dashboard Design*". En este, enumera unas premisas que establecen que los dashboards bien diseñados, dan información que está:

- Excepcionalmente bien organizada.

- Condensada, con resúmenes y resaltando las excepciones.
- Específica y orientada a las personas que la han de ver y los objetivos a cubrir.
- Mostrada usando mecanismos concisos pero muy claros.

El cuadro de mando sirve para diagnosticar una situación y facilitar la toma de decisiones, a través del seguimiento y evaluación periódica de unos indicadores. Estos indicadores son los conocidos como KPIs (*Key Performance Indicators*), y representan la medida de un nivel del rendimiento de un proceso. Así, un cuadro de mando debe unificar, ordenar y mostrar la información o KPI'S que de verdad sean relevantes en cada negocio.

Este valor nos mostrará cómo es el progreso de un proceso o producto en concreto, siempre relacionado dicho valor con un objetivo fijado de antemano y expresado, normalmente, de forma porcentual. Se utilizan para determinar el estado actual de un negocio y permiten definir una línea de acción futura. A su vez expresan las variables a tomar en cuenta para incrementar el desempeño favorable para conseguir el progreso, posicionamiento y ganancias significativas de la empresa. El KPI mide las condiciones para el rendimiento y el desempeño de manera clave.

Para la elección de estos indicadores, se suele tomar como referencia "el modelo los objetivos S.M.A.R.T.". Este modelo fue desarrollado por el profesor George T. Dorian a principios de la década de los 80, en su artículo *"There's a SMART Way to Write Management's Goals and Objetives"* que se publicó en la revista *Management review*. Estas siglas se relacionan directamente con cinco características básicas que deben reunir todos los indicadores, y así reflejar la información relevante que permita cumplir los objetivos de la empresa.

Estas cinco características se refieren a:

- **S**pecific (específico). Cuanto más concreto y detallado sea el indicador, más fácil será su ejecución.
- **M**easurable (medible). Los indicadores deben ser cuantificables para poder analizarlas y corregir posibles desviaciones.
- **A**ttainable (alcanzable). Los indicadores tienen que ir relacionados con objetivos ambiciosos pero factibles, ajustándose a la realidad.
- **R**elevant (relevante). Los indicadores que se establezcan deben ser importantes para la compañía y aportar valor para la organización.
- **T**ime-related (concretados en el tiempo). Es importante establecer una línea temporal sobre los indicadores, señalando los plazos para llevar a cabo las distintos objetivos y la fecha para su culminación global.

Existen infinidad de tipos de *dashboard*, de hecho, cada empresa u organización debería de elaborar el suyo propio, ya que sería realmente difícil que pudiera utilizar el mismo que otra similar. Pero a grandes rasgos pueden clasificarse en tres tipos principales, cuyas diferencias estarán en función del rol que desempeña el usuario que interactúa con ellos o el tiempo que se dispone para el análisis de la información presentada.

 **Dashboards estratégicos**, utilizados para lograr la alineación de los objetivos estratégicos de la empresa. Corresponden a usuarios con una alta demanda analítica y un elevado nivel de responsabilidad, generalmente encuadrados en posiciones de Alta Dirección.

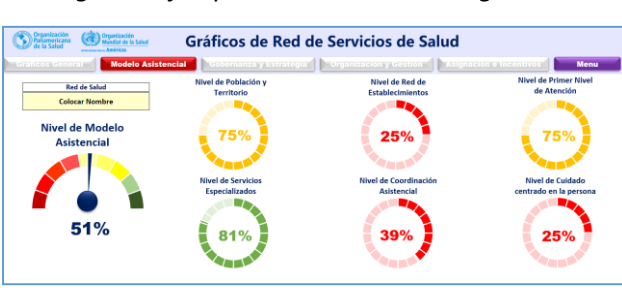

*Imagen 6: Ejemplo Dashboard estratégico*

 *Fuente: Wikipedia*

 **Dashboards tácticos**, son la mejor opción para medir la progresión de los proyectos más importantes. Esta herramienta suele ser la utilizada por mandos intermedios en combinación, muchas veces, con el dashboard operacional, que les permite llevar a cabo sus funciones de gestión con un mayor control y eficiencia.

*Imagen 7: Ejemplo Dashboard táctico*

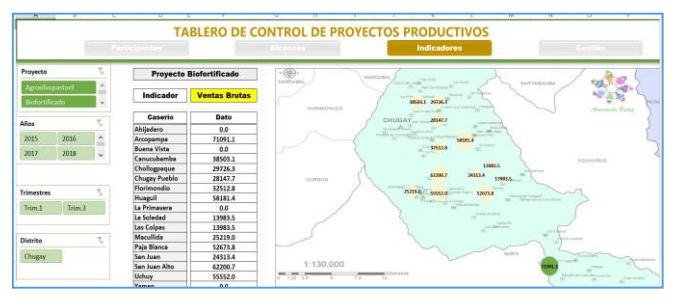

 *Fuente: Wikipedia*

 **Dashboards operacionales**, que proporcionan habilidades más precisas, por lo que suelen ser empleados para el seguimiento y análisis de las actividades de la empresa en un área de negocio determinada. Requieren de muy poco tiempo de interacción para la obtención de la información necesaria para la toma de decisiones o la elaboración de un informe. El rol de los usuarios de este tipo de dashboards corresponde a posiciones en las que la responsabilidad en la empresa no es excesivamente significativa.

| Plan de Proyecto                   | Componente                  | Inicia               | Fin                | Dist<br>Requerido | Avance        | Estado            |            |                    | $\begin{array}{cccccccccc} \frac{1}{24} & \frac{1}{24} & \frac{1$ |  |  |  |  |
|------------------------------------|-----------------------------|----------------------|--------------------|-------------------|---------------|-------------------|------------|--------------------|----------------------------------------------------------------------------------------------------|--|--|--|--|
| <b>Estado General del Proyecto</b> | Componente 3                | 01-Abs               | 30-Set             | 183               | 70%           | <b>Fo Provess</b> |            |                    |                                                                                                    |  |  |  |  |
|                                    |                             |                      | <b>Actividad 1</b> | O1-Abs            | $5 -$ Abs     | s                 | sow        | Completado         |                                                                                                    |  |  |  |  |
|                                    |                             |                      | <b>Actividad 2</b> | $04-4b$           | $q$ , Abs     | $\alpha$          | 12%        | No Iniciado        |                                                                                                    |  |  |  |  |
|                                    |                             |                      | <b>Actividad 3</b> | O6-Abs            | $9-Mau$       | 34                | 88%        | Completedo         |                                                                                                    |  |  |  |  |
|                                    |                             |                      | <b>Actividad 4</b> | $O7-Abr$          | $15 -$ Abs    | ä                 | 88%        | Completado         |                                                                                                    |  |  |  |  |
|                                    |                             |                      | Componente 2       | 01-Abr            | 30-5et        | 183               | 29%        | <b>Fin Process</b> |                                                                                                    |  |  |  |  |
|                                    | 37%                         |                      | <b>Actividad 1</b> | O9-Abr            | $3-3$ un      | 56                | 50N        | <b>En Process</b>  |                                                                                                    |  |  |  |  |
| Componente 1                       | <b>Componente 2</b>         | <b>Componente 3</b>  | <b>Artividad 2</b> | 10-abr            | 30-Ago        | 143               | 45%        | <b>Sn Process</b>  |                                                                                                    |  |  |  |  |
|                                    |                             | Б,                   | <b>Actividad 3</b> | 13-Abr            | 15-May        | 33                | 11%        | No Iniciado        |                                                                                                    |  |  |  |  |
|                                    |                             |                      | <b>Actividad 4</b> | 16-Abr            | 29-5et        | 167               | 11%        | No Iniciado        |                                                                                                    |  |  |  |  |
| 70%                                | 29%                         | 13%                  | Componente 3       | 01-Ab             | <b>30.5et</b> | 183               | <b>13N</b> | No Iniciado        |                                                                                                    |  |  |  |  |
|                                    |                             |                      | <b>Actividad 1</b> | 01-Abs            | $21-Aerc$     | 143               | 11%        | No Iniciado        |                                                                                                    |  |  |  |  |
|                                    |                             |                      | <b>Artividad 2</b> | 16-Abr            | S-Set         | 143               | 15%        | No Iniciado        |                                                                                                    |  |  |  |  |
|                                    | Proporción de Estado Avance |                      | Actividad 3        | $03$ Abr          | 7.May         | 25                | 1%         | No Iniciado        |                                                                                                    |  |  |  |  |
| 62%                                |                             | 23%<br>15%           | <b>Actividad 4</b> | 04-Abs            | $15-5$ at     | 143               | 19%        | No Iniciado        |                                                                                                    |  |  |  |  |
| No Iniciado                        | <b>En Proceso</b>           | <b>El</b> Completado | <b>Actividad 5</b> | OS-Abs            | $25-Aso$      | 143               | 19%        | No Iniciado        |                                                                                                    |  |  |  |  |

*Imagen 8: Ejemplo Dashboard táctico*

*Fuente: Wikipedia*

Entre los beneficios que ofrece la creación de un *dashboard* para poder realizar el control y el seguimiento de los indicadores de una organización, cabe mencionar los siguientes:

- Traducen datos e informaciones relevantes en conocimiento de un modo gráfico y simple.
- Permiten comparar resultados de métricas y reportes personalizados.
- Ofrecen una visión integral del desempeño de actividades y procesos clave para la consecución de los objetivos estratégicos fijados.
- Facilitan la toma de decisiones, minimizando los riesgos y detectando oportunidades de negocio con un solo vistazo.
- Proporcionan un ahorro en el tiempo al procesar los datos de manera automática.

En suma, las ventajas que proporciona el dashboard para revisar los detalles y monitorizar el estado de las operaciones de la empresa, ofrece una importante ayuda para la toma de decisiones, y permite que, de una manera mucho más rápida, se consiga dar respuesta a los problemas que puedan plantearse.

## <span id="page-25-0"></span>**2.4.4.- CUADRO DE MANDO INTEGRAL (***BALANCED SCOREBOARD***)**

El cuadro de mando integral es una herramienta de control de gestión, cuya principal función es la implantación y comunicación de la estrategia a toda la empresa.

Según el Harvard Business School Press, el Balance Scoreboard (BSC) se define como:

"*El BSC es una herramienta revolucionaria para movilizar a la gente hacia el pleno cumplimiento de la misión a través de canalizar las energías, habilidades y conocimientos específicos de la gente en la organización hacia el logro de metas estratégicas de largo plazo. Permite tanto guiar el desempeño actual como apuntar al desempeño futuro."*

Lo más habitual en las organizaciones que disponen de cuadros de mando integrales es que estén basados en indicadores económico-financieros. El modelo diseñado por Kaplan y Norton (1992), busca un cuadro de mandos dónde, además de la perspectiva Financiera se tienen en cuenta otras áreas a nivel estratégico dentro de las organizaciones. Este proceso se divide en cuatro categorías que son finanzas, conocimiento del cliente, procesos internos de negocios y aprendizaje y crecimiento. Con el análisis de estas se pretende alinear iniciativas individuales y organizacionales e identificar procesos enteramente nuevos para cumplir con objetivos propuestos. Este análisis se puede resumir en la figura 7:

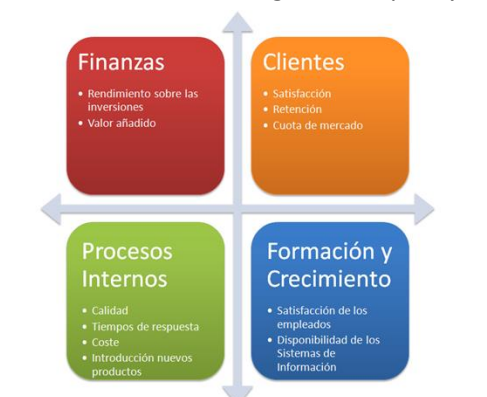

*Figura 7: Cuadro de mando integral de Kaplan y Norton*

*Fuente: Cuadro de Mando Integral (1996)*

El proceso principal para la implantación de un Cuadro de Mando Integral es el estudio de la estrategia, el desarrollo de las perspectivas y la definición de los indicadores clave. Una vez establecidos los indicadores, se pueden implementar en un sistema de Business Intelligence que facilite la captura de los datos, su gestión, el análisis y la generación de informes.

# <span id="page-26-0"></span>**2.4.5.- DATA MINING (Minería de Datos)**

La minería de datos o exploración de datos es un campo de la estadística y las ciencias de la computación referido al proceso que intenta descubrir patrones en grandes volúmenes de conjuntos de datos.

El objetivo de la minería de datos es el análisis automático o semi-automático de grandes cantidades de datos para extraer patrones interesantes y desconocidos. Estos pueden ser los grupos de registros de datos (análisis clúster), registros poco usuales (la detección de anomalías) y dependencias (minería por reglas de asociación). Estos patrones pueden entonces ser vistos como una especie de resumen de los datos de entrada, y pueden ser utilizados en el aprendizaje automático y análisis predictivo.

El proceso de minería de datos consta de las siguientes fases:

- **Selección del conjunto de datos**, tanto en lo que se refiere a las variables objetivo (aquellas que se quiere predecir, calcular o inferir), como a las variables independientes (las que sirven para hacer el cálculo o proceso), como posiblemente al muestreo de los registros disponibles.
- **Análisis de las propiedades de los datos**, en especial la presencia de valores atípicos y ausencia de datos (valores nulos).
- **Transformación del conjunto de datos de entrada**, se realizará de diversas formas en función del análisis previo, con el objetivo de prepararlo para aplicar la técnica de minería de datos que mejor se adapte a los datos y al problema, a este paso también se le conoce como preprocesamiento de los datos.
- **Selección y aplicación de la técnica de minería de datos**, se construye el modelo predictivo, de clasificación o segmentación.
- **Extracción de conocimiento**, mediante una técnica de minería de datos, se obtiene un modelo de conocimiento, que representa patrones de comportamiento observados en los valores de las variables del problema o relaciones de asociación entre dichas variables. También pueden usarse varias técnicas a la vez para generar distintos modelos, aunque generalmente cada técnica obliga a un preprocesado diferente de los datos.
- **Interpretación y evaluación de datos**, una vez obtenido el modelo, se debe proceder a su validación comprobando que las conclusiones que arroja son válidas y suficientemente satisfactorias. En el caso de haber obtenido varios modelos mediante el uso de distintas técnicas, se deben comparar los modelos en busca de aquel que se ajuste mejor al problema. Si ninguno de los modelos alcanza los resultados esperados, debe alterarse alguno de los pasos anteriores para generar nuevos modelos.

# <span id="page-27-0"></span>**3.- ANÁLISIS DE LAS HERRAMIENTAS DE VISUALIZACIÓN**

# <span id="page-27-1"></span>**3.1.- INTRODUCCIÓN**

Disponer de información de calidad es condición necesaria pero no suficiente para generar conocimiento. Si el conjunto de los destinatarios de la información no es capaz de comprenderla, es debido, entre otras razones, a la forma escogida para su representación. D es este modo, la información puede convertirse en desinformación, y por ello, es fundamental diseñar las representaciones de informes y gráficos más adecuados que faciliten su correcta comprensión.

En la actualidad, existe un abanico enorme de herramientas de visualización. Algunas herramientas vienen integradas en soluciones completas de *Business Intelligence* y otras, pueden utilizarse de forma independiente con fines más modestos y específicos. Estas herramientas, aunque tienen sus propias características diferenciadoras, desarrollan el mismo proceso de extracción, transformación y carga de los datos, para posteriormente poder analizar la información y crear las representaciones visuales más adecuadas para la toma de decisiones.

En cualquier caso, para el éxito de la implantación de este tipo de herramienta, se deberán tener en cuenta factores como la selección de una plataforma adecuada, el diseño de la herramienta, o la alineación de los objetivos del departamento de sistemas de información y los usuarios. En cuanto al factor humano, cabe resaltar la Importancia de contar con el apoyo de la dirección general y de contar con personal cualificado, tanto en las fases de diseño como de implantación.

Antes de analizar las ventajas y funcionalidades que ofrecen las distintas herramientas de visualización, y teniendo en cuenta las indicaciones de la consultora Ibermática, se aconseja responder las siguientes cuestiones para realizar la selección:

- Que información se necesita. Es conveniente establecer indicadores selectivos, sencillos y admitidos por todos los usuarios, sobre todo en las primeras etapas del BI.
- Para que se requiere la información. Establecer las necesidades parciales (monitorización de actividades, evolución de la organización, comparación de resultados, descubrir tendencias, etc.) dentro de las necesidades generales.
- A quien va dirigida. Identificar los usuarios que van a utilizar la información proporcionada por los indicadores.
- Aspectos meramente técnicos y funcionales.

Estas cuestiones se responderán en el capítulo cuarto del presente trabajo, donde se describe la empresa objeto de estudio y la implementación de la solución propuesta.

En los siguientes apartados se presentan las principales características de las mejores herramientas de visualización de acuerdo con el análisis de la consultora tecnológica Gartner.

# <span id="page-27-2"></span>**3.2.- SELECCIÓN DE HERRAMIENTAS DE VISUALIZACIÓN**

Gartner publica anualmente un listado de las aplicaciones mejor valoradas en base al análisis de sus capacidades y funcionalidades. El último listado publicado es del año 2018 y consta de un total de 93 aplicaciones. La imagen 9 presenta las 6 mejores.

*Imagen 9: Listado de las Herramientas mejor valoradas 2018*

| Products (93) $\tau$                            | View by Vendor | Reviews <b>v</b>    | Overall Rating ~ |                          |   |        |                                                   |  |  |  |  |
|-------------------------------------------------|----------------|---------------------|------------------|--------------------------|---|--------|---------------------------------------------------|--|--|--|--|
|                                                 |                |                     |                  | $\overline{\phantom{a}}$ | з | 5<br>4 |                                                   |  |  |  |  |
| <b>Microsoft Power BI</b><br>Microsoft          |                | 1043                |                  |                          |   | 4,4    | $\left(\bigstar\right)$ customers'<br>choice 2018 |  |  |  |  |
| <b>Tableau Desktop</b><br>Tableau               |                | 604                 |                  |                          |   | 4.4    | $\left(\bigstar\right)$ customers'                |  |  |  |  |
| <b>Olik Sense</b><br>Olik                       |                | 285                 |                  |                          |   | 4.5    | customers'<br>choice 2018                         |  |  |  |  |
| QlikView<br>Olik                                |                | 250<br>---          |                  |                          |   | 4.2    | $\bigotimes$ customers'<br>choice 2018            |  |  |  |  |
| <b>Tableau Desktop and</b><br>Server<br>Tableau |                | <b>MAYOR</b><br>227 |                  |                          |   | 4.3    | customers'                                        |  |  |  |  |
| <b>Google Data Studio</b><br>Google             |                | 179.                |                  |                          |   | 4.3    | $\bigodot$ customers'<br>choice 2018              |  |  |  |  |

*Fuente: Gartner (2018)*

Asimismo, el *Cuadrante Mágico de Gartner* (2018) presenta las plataformas analíticas y de inteligencia de negocios de empresas que son líder en el mercado y que han sido mejor valoradas por los expertos, tomando como referencia sus capacidades de visualización y potencia de ejecución (ver Imagen 10).

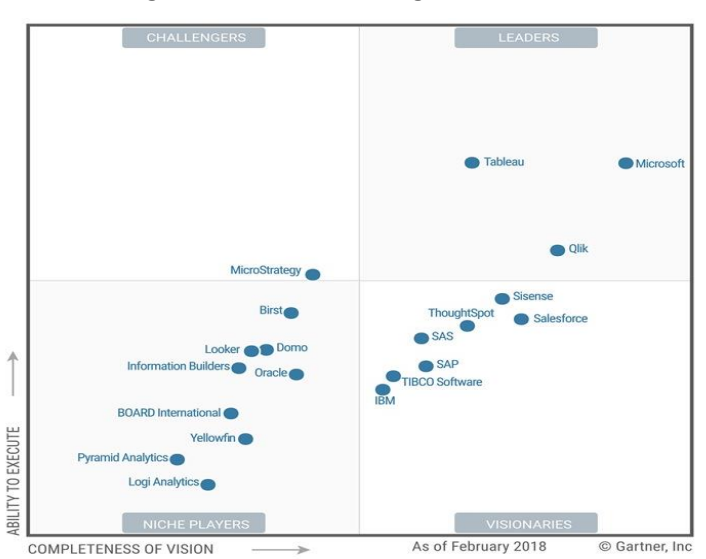

 *Imagen 10: Cuadrante Mágico Gartner*

*Fuente: Gartner (2018)*

En el cuadrante se posicionan las distintas aplicaciones en base a los resultados extraídos del análisis de las siguientes capacidades:

- Administración, seguridad y arquitectura de la plataforma. Capacidades de seguridad, administración de usuarios, auditorías de acceso y utilización de la plataforma y la disponibilidad y recuperación frente a posibles fallos.
- Servicio InCloud. Plataforma como servicio y aplicaciones analíticas para crear, implementar y administrar aplicaciones en la nube, basadas en datos tanto de las propias instalaciones locales como de fuentes externas.
- Conectividad a fuentes de datos. Capacidades que permiten a los usuarios conectarse a datos estructurados y no estructurados de distintas fuentes (internas y externas), tanto locales como de la nube.
- Modelado de datos. Capacidades para aprovechar un modelo semántico y metadatos comunes de forma que proporcionen una forma robusta y centralizada de obtener información mediante dimensiones, jerarquías, medidas, métricas de rendimiento (KPI), etc.
- Almacenamiento de datos. Capacidad para importar, transformar, cargar, integrar y acceder a los datos en un motor de rendimiento autónomo, con la capacidad de indexar, administrar cargas y automatizar las actualizaciones.
- Escalabilidad. Analiza el grado en que el motor o la arquitectura de la base de datos en memoria, tiene la capacidad de manejar grandes volúmenes de datos, administrar el modelado de datos complejo y la optimización del rendimiento.
- Analítica avanzada. Capacidad de análisis avanzado para realizar analítica predictiva.
- Tableros analíticos. Capacidad para crear tableros con contenidos gráficos e interactivos de alto impacto, con exploración visual y analítica geoespacial y avanzada (que van más allá de los gráficos básicos) para incluir mapas de calor y de árboles, mapas geográficos, diagramas de dispersión y otros elementos visuales de propósito especial.
- Integración con otras aplicaciones. Capacidad de integración con otras herramientas estadísticas para realizar analítica.
- Análisis y exploración móvil. Capacidad para desarrollar y publicar contenido en dispositivos móviles.
- Facilidad de uso. Facilidad de administrar y desplegar la plataforma, creando e interactuando con el contenido de forma fácil y visualmente atractivo. Esta capacidad también considera el grado en que las distintas capacidades se ofrecen en un solo producto y flujo de trabajo.

Muchos sistemas de BI se basan en bases de datos que utilizan herramientas analíticas complejas para crear informes a petición de los gerentes, pero los resultados a menudo son difíciles de comprender por usuarios no técnicos. Ante ello, los programas intuitivos de descubrimiento y visualización de datos permiten a los usuarios finales comprender los conjuntos de datos de una manera más sencilla. Esta parte del BI es a la que hace referencia este TFG, que trata de enfatizar el último paso de este proceso tan complejo, pero a la vez tan importante, al hacer útil para el usuario todos estos avances en este campo.

Teniendo en cuenta algunas de las capacidades enumeradas, en los siguientes apartados se describirán las principales características que ofrecen las tres mejores herramientas seleccionadas por Gartner.

# <span id="page-29-0"></span>**3.2.1.- POWER BI**

La empresa Microsoft presentó Power BI en 2013. Se trata de una completa plataforma, que ofrece potentes capacidades de inteligencia empresarial a través de las herramientas de análisis y exploración de la información. En otras palabras, Power BI es una solución de análisis empresarial, que permite visualizar los datos y compartir información con toda la organización, o insertarla en su aplicación o sitio web.

Un flujo de trabajo habitual de Power BI comienza en su versión de escritorio Power BI Desktop, donde se crea un informe. Luego, ese informe se publica en el servicio Power BI y después se comparte para que los usuarios de las aplicaciones de Power BI Mobile puedan usar la información. En la imagen 11 se puede apreciar las diferentes etapas del flujo de trabajo de esta herramienta.

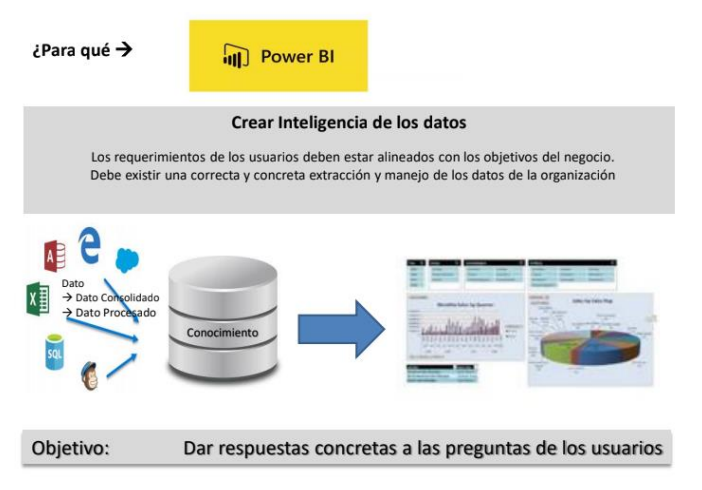

### *Imagen 11: El flujo de trabajo a través de la plataforma Power BI*

*Fuente: Web de PowerBI*

Existen distintas versiones de esta aplicación:

- **Power BI Desktop**. Es la versión de escritorio para instalar en el ordenador de sobremesa o portátil. Incluye todas las herramientas necesarias para realizar el proceso ETL (extracción, transformación y carga de datos) y el diseño del modelo de datos para analizar y explotar la información. En esta aplicación se pueden integrar datos de distintos orígenes y formatos y se pueden construir paneles de visualización e informes seleccionando y arrastrando los objetos visuales que se deseen.
- Power BI Service. Versión que permite publicar y compartir los paneles e informes de visualización a través de la web y dispositivos móviles (ya sean Android o iOS). Por lo tanto, permite acceder a la información creada y publicada previamente desde un Smartphone o Tablet. Muy útil para trabajo colaborativo.
- **Power BI Pro**. Versión profesional de Power BI. Esta versión incluye funcionalidades y capacidades avanzadas, incluye objetos visuales avanzados, permite establecer distintos perfile de seguridad, configurar puertas de enlace (gateways), entre otras funcionalidades.

En cuanto al coste de la herramienta, hay que notar que la versión de escritorio de Power BI es gratuita, mientras que las versiones para movilidad (Power BI Service) y la versión profesional ofrecen un periodo de prueba de 60 días, pero a partir de ese periodo hay que pagar por la licencia (9,99 €/mes, aproximadamente).

Además de las distintas versiones, esta aplicación destaca por las siguientes funcionalidades:

Integración. Unifica datos de diferentes orígenes en un mismo informe y cuadro de mando sin necesidad de cambiar de aplicaciones.

- Fuentes de datos. Permite aprovechar la capacidad de integración de orígenes de datos distintos (Microsoft Dynamics 365, SAP HANA, MySQL, Oracle, Google, redes sociales, etc.).
- Conectividad. Posibilidad de conexión a servidores y programar la descarga de datos pudiendo acceder a la información actualizada en tiempo real.
- Variedad de informes y gráficos. Representa sus datos con gráficos de alto impacto, interactivos e infografías animadas.
- Geolocalización. Permite representar sobre un mapa plano o en 3D la disposición de los datos que se desea conocer a nivel local, regional o continental.
- Colaboración. Ofrece la posibilidad de compartir los paneles de visualización creados facilitando el intercambio de conocimiento para facilitar la toma de decisiones.
- Seguridad. Permite establecer perfiles o roles de acceso a la información para cada miembro de la organización.

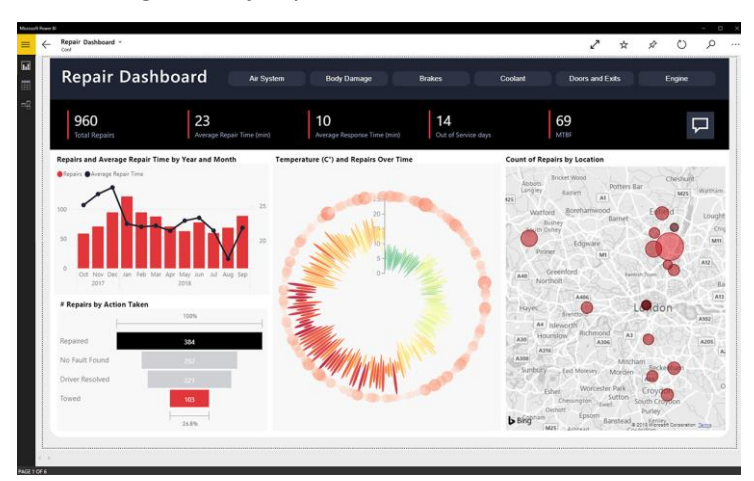

*Imagen 12: Ejemplo de Dashboard en Power BI*

*Fuente:* Web de Microsoft

### **3.2.2.- TABLEAU**

<span id="page-31-0"></span>Tableau es una empresa de software fundada en 2003, con sede principal en Seattle, Estados Unidos. La empresa desarrolla herramientas de análisis y exploración de datos enfocados a la inteligencia empresarial.

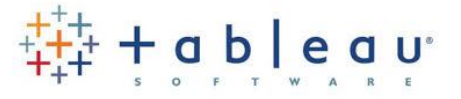

Tableau incluye las siguientes aplicaciones:

- Tableau Desktop. Versión de escritorio para conectar y analizar los datos en local.
- **Tableau Server**. Versión para instalar en el servidor local de la organización, pudiendo acceder a su información y trabajar en red de forma segura.
- **Tableau Online**. Se trata de la versión de servicio alojada en la nube.

Los precios de Tableau varían según la versión adquirida. En este sentido, hay que señalar que ofrece las siguientes versiones gratuitas:

- Tableau Prep. Esta aplicación permite combinar, depurar y preparar los datos de distintos orígenes (proceso ETL).
- Tableau Public. Se trata de la versión Desktop y Online para mostrar los datos que se desean compartir de forma pública.
- Tableau Mobile. Se trata de la versión para acceder a la cuenta del usuario en el servidor de la organización o alojado en la nube a través de dispositivos móviles.

En cuanto a las versiones de pago, se encuentran las siguientes: Tableau Creator, tiene un coste de 60 € usuario/mes. Incluye las aplicaciones Tableau Desktop, Tableau Prep y una licencia Creator en Tableau Server. Por su parte, Tableau Explorer cuesta 30 € usuario/ mes. En este caso se requiere un mínimo de 5 usuarios. En el pack se incluye una licencia de Tableau Server. Por último, Tableau Viewer tiene un coste de 10 € por usuario/mes. Se exige un mínimo de 100 usuarios. En el pack se incluye una licencia Viewer en Tableau Server.

Las características a resaltar de esta herramienta son la siguientes:

- Alta conectividad. Puede conectarse a varias fuentes de datos sin necesidad de ninguna programación.
- Almacenamiento en memoria. Facilita el intercambio de datos extraídos de distintas fuentes y conexiones en tiempo real, configurando las actualizaciones automáticas de extracción.
- Colaboración segura. Tableau Server y Tableau Online permiten compartir y colaborar de forma segura sin preocuparse por filtraciones de datos o informaciones relevantes.
- Diseños optimizados para dispositivos móviles. Permite a los usuarios diseñar, personalizar y publicar cuadros de mandos que se adaptan según el dispositivo utilizado (ordenador, Smartphone o tableta).

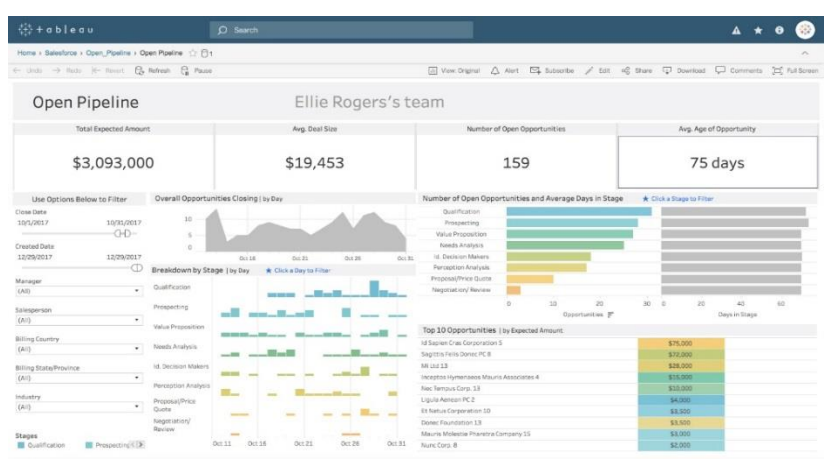

*Imagen 13: Ejemplo de Dashboard en Tableau*

*Fuente: Web de tableau*

### <span id="page-33-0"></span>**3.2.3.- QLIK SENSE**

En 2014 la empresa sueca Qlik lanza al mercado la herramienta Qlik Sense, que busca estar más cerca del usuario final ofreciéndole autonomía y permitiéndole crear cuadros de mando de forma más sencilla, desde cualquier dispositivo, apostando por el desarrollo visual y la inclusión de elementos drag and drop que facilitaran la construcción de los cuadros de mando.

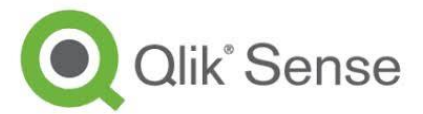

Al igual que las herramientas anteriores, Qlik Sense permite generar visualizaciones atractivas, flexibles e interactivas para tomar decisiones de negocio.

Entre sus características principales se destacan las siguientes:

- Posibilidad de autoservicio por parte del usuario (SaaS, *Software As a Service*, es decir, adquirir software bajo demanda).
- La función de búsqueda inteligente ayuda a descubrir relaciones ocultas entre los datos.
- Explora múltiples fuentes de datos fácilmente en una sola aplicación.
- Permite colaborar con otros usuarios en cualquier momento y sin importar dónde se encuentren. Por eso todas las versiones de esta aplicación están disponibles en dispositivos móviles.

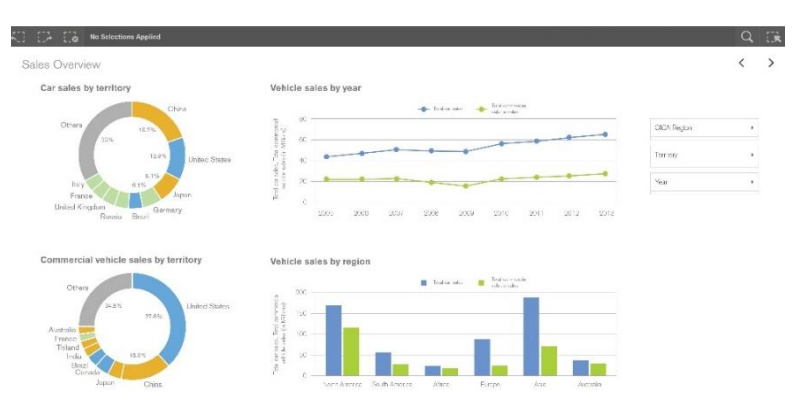

#### *Imagen 14: Ejemplo de Dashboard en Qlik Sense*

*Fuente: Web de Qlik sense*

En cuanto al precio, hay que señalar que la versión Qlik Sense Cloud Basic es gratuita, mientras que la versión Qlik Sense Cloud Business tiene un coste de 20 € por usuario/mes.

Una vez analizadas las principales características de las tres herramientas de visualización mejor posicionadas por Gartner, a modo resumen se concluye señalando lo siguiente:

Tableau destaca por su capacidad para realizar analítica predictiva, ya que soporta otros lenguajes para análisis estadístico. También destaca por la calidad y originalidad de sus gráficos. Sin embargo, al ser una aplicación muy completa, requiere de recursos computacionales elevados y no destaca por su facilidad de uso. En cuanto al precio, si bien ofrece versiones gratuitas, las licencias son más caras.

Qlick, destaca por la posibilidad de disponer de la herramienta bajo demanda, desarrollada para ser utilizada InCloud y permite analizar tendencias y realizar proyecciones de forma sencilla.

Power BI, es la mejor herramienta calidad/precio. En la actualidad, un gran número de empresas de distinto tamaño se están decantando por esta herramienta dadas sus funcionalidades. Todos los meses salen al mercado nuevas actualizaciones de visualizaciones gráficas, existen multitud de recursos disponibles en Internet para aprender el manejo de la herramienta (documentación, videotutoriales, etc.) y existe una comunidad muy activa de usuarios y desarrolladores.

Por lo tanto, se propone la aplicación Power BI para implementar los paneles de visualización (cuadro de mando) para la empresa objeto de estudio en este trabajo.

Sin embargo, una vez presentada la solución propuesta, debido a las razones que se expondrán en el siguiente capítulo, la empresa opta por la utilización de herramientas más "modestas", más fáciles de usar, pero dotadas con capacidades suficientes para poder resumir la información que tiene almacenada en diversas hojas de cálculo, en paneles de visualización que incluyan informes y gráficos dinámicos.

Debido a las razones que se han expuesto, el autor del presente trabajo después de analizar otras soluciones más sencillas, seleccionó la herramienta *Google Data Studio* al considerar que esta herramienta reunía las características que mejor se adecuaban a las necesidades de la organización objeto de estudio.

## <span id="page-34-0"></span>**3.2.4.- GOOGLE DATA STUDIO (GDS)**

Es una herramienta que se utiliza a través de un navegador web y permite resumir gran volumen de información pudiendo elaborar informes y gráficos dinámicos de forma muy sencilla. Está diseñado principalmente para satisfacer las necesidades de consumidores y pequeñas empresas. Además de poder crear informes y gráficos interactivos de forma simple, se pueden segmentar (filtrar) los datos por distintos criterios: periodos de tiempo, zonas geográficas o segmentos de población.

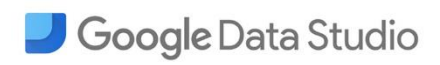

En un principio, esta herramienta estaba integrada dentro de la suite *Analytics 360 en su versión Enterprise* y de pago. Sin embargo, en febrero de 2017, Google anunció la posibilidad de utilizar la herramienta de forma gratuita y sin restricciones. Desde entonces, la versión gratuita de Google Data Studio ha seguido incorporando mayor funcionalidad y mejoras de usabilidad.

Algunas de las principales características que presenta esta herramienta son las siguientes:

- Se trata de una herramienta intuitiva y fácil de usar.
- Conecta los datos desde las Hojas de cálculo de Google, Google Analytics, Adwords, DoubleClick y canales de youtube.
- Se pueden crear informes gráficos sin necesidad de poseer conocimientos de diseño o maquetación.
- Optimiza y ahorra tiempo de los recursos necesarios para elaborar las presentaciones gráficas.
- Posibilidad de enviar los informes inmediatamente a los destinatarios de forma inmediata y de diferentes formas.
- Permite crear y editar informes de forma colaborativa.

Las visualizaciones que se pueden incluir en distintos paneles o cuadros de mando, pueden ser gráficos de líneas, gráficos circulares, gráficos de barras o tablas dinámicas que ayudan notablemente a interpretar la información. Aunque Google Data Studio ofrece distintos objetos de visualización, es posible diseñar visualizaciones personalizadas y compartirlas de forma colaborativa.

Para compartir las visualizaciones, se puede generar una URL desde la cual se podrá acceder al cuadro de mando e interactuar con él o descargar una instantánea del panel de control como en formato PDF.

Tal y como se ha comentado, respecto al coste de la herramienta, hay que señalar que se puede adquirir de forma gratuita desde su página oficial con toda su funcionalidad.

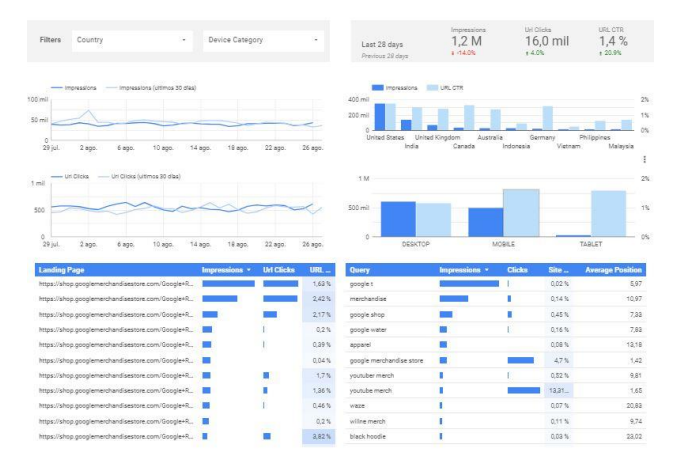

*Imagen 15: Ejemplo de Dashboard de Google DataStudio*

*Fuente: Web de Google Datastudio*

Si bien la elección de la herramienta de Google ha limitado las posibilidades de visualización con respecto a las visualizaciones que ofrecen otras soluciones más sofisticadas, los informes y gráficos que se han implementado a través de esta herramienta han mejorado mucho la forma de presentación de la información en la organización objeto de estudio y ha facilitado el análisis de la misma. Asimismo, la posibilidad de poder utilizar hojas de cálculo con diseños sencillos, ha solventado el problema de extracción y transformación de los datos necesarios para su análisis y presentación posterior.

# <span id="page-36-0"></span>**4.- CASO PRÁCTICO.** DISEÑO E IMPLEMENTACIÓN DE UN CUADRO DE MANDO PARA EL SUBÁREA DE DEPORTES DE UN AYUNTAMIENTO

# <span id="page-36-1"></span>**4.1.- LA ORGANIZACIÓN OBJETO DE ESTUDIO**

A lo largo del cuarto capítulo se desarrollará el caso práctico con el objetivo de diseñar e implementar un cuadro de mando para el Subárea de deportes del Ayuntamiento de Errenteria. En primer lugar, se describirá la estructura organizativa del Ayuntamiento para tener un conocimiento de las distintas áreas y subáreas por las que está constituido, así como de las principales funciones y responsabilidades de cada una de ellas.

Errenteria es un municipio situado en la provincia de Gipuzkoa y perteneciente a la comarca de Oarsoaldea, formada por los municipios de Errenteria, Oiartzun, Lezo y Pasaia. Errenteria tiene una población de aproximadamente 39.400 habitantes, y es la tercera localidad más poblada de Gipuzkoa.

El Ayuntamiento de Errenteria está dividido en 15 áreas y Subáreas. No obstante, para el desarrollo del presente Trabajo Fin de Grado se prestará especial atención al Subárea de Deportes (*Kirolariekin Errenteria Aktiboa*). La figura 8 presenta la estructura organizativa del departamento de Educación, Juventud y Deportes del Ayuntamiento mostrando a los responsables de cada Subárea y los puestos que se integran en ellos.

*Figura 8: Estructura Organizativa del Departamento de Educación, Juventud y Deportes del Ayuntamiento de Errenteria*

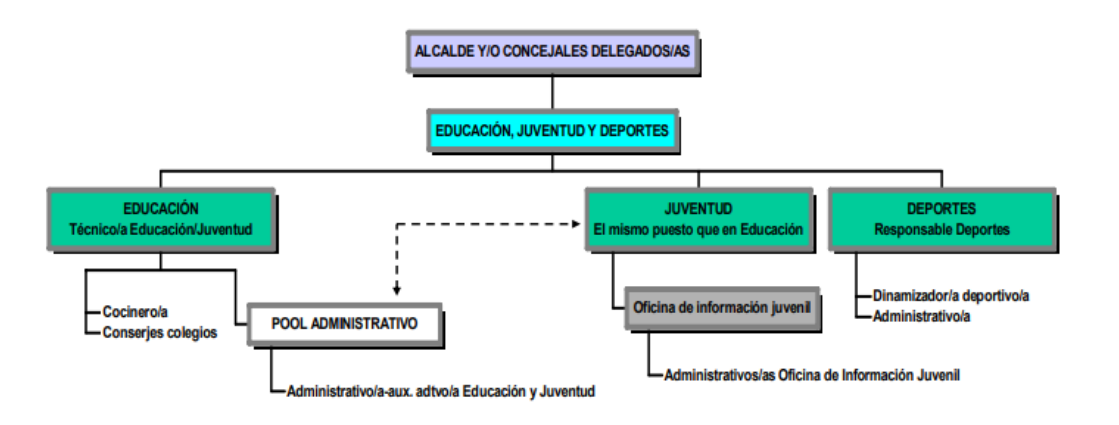

*Fuente: Portal de transparencia del Ayuntamiento de Errenteria*

Errenteria dispone de dos campos de fútbol, uno situado en el barrio de Fanderia (que, además, dispone de varias pistas de tenis y un frontón). El otro frontón se encuentra en el barrio de Beraun (que, además, dispone de una pista de atletismo).

Ambos barrios cuentan con equipos de fútbol en los que están recogidas todas las categorías de esta actividad, desde fútbol eskola, donde se inician los más pequeños, hasta la categoría regional. Además, Errenteria cuenta con dos polideportivos, uno de ellos situado en el barrio de Galtzaraborda y el otro, en el barrio de Fanderia. Ambos polideportivos, tienen una

gran oferta de actividades deportivas. Asimismo, ambos cuentan con una piscina cubierta donde se imparten clases de natación y en los meses de junio a septiembre se transforman en piscinas al aire libre.

Para tener un mayor conocimiento de todo lo que rodea al Subárea de Deportes, a continuación, se describe su estructura organizativa, así como sus principales competencias y funciones.

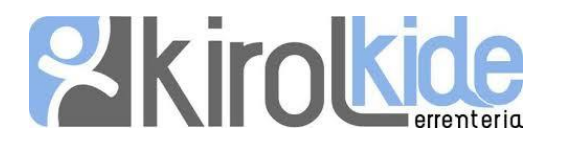

El Subárea de Deportes (KirolKide), cuyo lema es "*Kirolariekin Errenteria Aktiboa",* tiene por objetivo promover el desarrollo del deporte en el municipio de Errenteria. Además, debe dar respuesta a las necesidades reales existentes de los vecinos en el ámbito deportivo.

Entre los usuarios de las instalaciones municipales, hay que diferenciar tres categorías distintas: escolares, organizaciones voluntarias y ciudadanos (que no pertenecen a ninguna entidad). *KirolKide*, se encarga de la promoción, desarrollo y organización de actividades deportivas dentro de las posibilidades que ofrecen susinstalaciones, así como de la coordinación con los órganos gestores, y de la promoción y construcción de instalaciones deportivas para mejorar el desarrollo de la educación física en Errenteria. Por último, también se encarga de coordinar todos los esfuerzos e iniciativas que vayan dirigidos al desarrollo de las actividades deportivas y de impulsar asociaciones deportivas como iniciativas sociales de interés.

En cuanto a sus principales competencias, se encuentran las siguientes:

- Evaluación y planificación de las necesidades y equipamientos deportivos, así como la gestión y mantenimiento de los mismos, tanto de instalaciones cerradas (Polideportivo de Galtzaraborda, Piscinas de Fanderia, Piscinas de Beraun, Frontón de Fanderia, Campo de Fútbol de Fanderia, Pista Deportiva Polivalente de Beraun, Estadio de Beraun y Pista Polideportiva de Don Bosco), como de las instalaciones exteriores.
- Elaboración de estudios y propuestas de mejora de las instalaciones deportivas del municipio.
- Cumplimiento y ejecución de la normativa de carácter sanitario (Planes de Actuación) y de Seguridad.
- Gestión energética de las instalaciones deportivas: análisis y evaluación del consumo de energías y suministros, auditorías energéticas, medidas de ahorro, etc.
- $-$  Programación, organización, seguimiento, evaluación y difusión de las actividades deportivas propias (Torneo Fútbol-7, Deporte Escolar, etc.).
- Autorización, seguimiento y control de las actividades deportivas del municipio, organizadas por terceros. Planificación semanal de la cartelera deportiva de los fines de semana.
- $-$  Impulso, colaboración y coordinación con los entes deportivos del municipio para la organización y realización de actividades deportivas.
- Colaborar con otras áreas y subáreas del Ayuntamiento de Errenteria en asuntos relacionados con la movilidad sostenible, la promoción de la actividad física y de estilos de vida sostenible.
- Gestión de expedientes administrativos en materia de deporte: actividades deportivas, cesión de uso de equipamientos deportivos, subvenciones a entidades deportivas, convenios de colaboración...
- Control del gasto y evaluación de la popularidad e incidencia de los distintos actos.
- Planificación y ejecución de las acciones comunicativas en el ámbito del deporte, difusión de actividades y eventos. (Plan de Comunicación, Página web, redes sociales, etc.).
- Autorizaciones en suelo público con motivo de actividades o eventos deportivos de gran envergadura, tales como: prueba Atlética San Silvestre, Subida Atlética a San Marcos, Premio Ciclista Villa de Errenteria...
- Gestión de expedientes para la autorización en instalaciones deportivas de actividades o eventos culturales, sociales y/o religiosos.
- Participación y seguimiento en instituciones supramunicipales relacionadas con la actividad física y el deporte: Mesa Deporte Escolar de Oarsoaldea, Mancomunidad Deportiva de Oarsoaldea, Consejo del Deporte y Euskara…
- Solicitud y tramitación de expedientes de petición de subvenciones relacionadas con el deporte a otras entidades administrativas y que puedan corresponderle al Ayuntamiento de Errenteria.
- Establecer relaciones y cauces de participación y colaboración con entidades públicas y privadas de Errenteria que en razón de sus fines o funciones tengan relación con la actividad física y el deporte (Consejo Asesor del Deporte de Errenteria).
- Mantener la interlocución y la coordinación con el resto de administraciones públicas en materia de actividad física y deporte, participando en sus foros de trabajo.
- Creación y seguimiento de un Observatorio del Deporte en Errenteria.

Así como cualquier otra materia que, dentro de su subárea, le encomiende la Alcaldía o Concejal Delegado.

En cuanto al personal que integra el Subárea de Deportes y sus respectivos puestos, se encuentran el Director Técnico (máximo responsable de KirolKide), del que dependen la persona responsable de los servicios de Administración (junto con dos administrativos) y el Dinamizador deportivo. La figura *9* muestra la estructura organizativa de KirolKide.

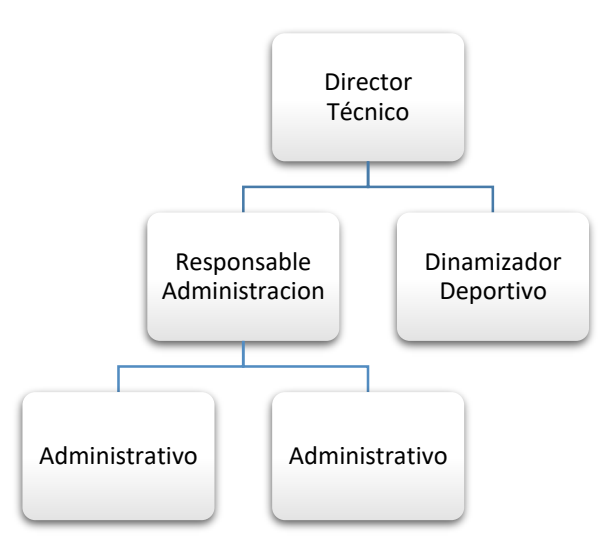

*Figura 9. Organigrama de KirolKide*

Fuente: elaboración propia

Bajo la supervisión del Director Técnico, el responsable de Administración tiene la misión de prestar apoyo administrativo al Subárea de Deportes, responsabilizándose de la tramitación administrativa de los diversos asuntos. Las principales funciones que se desarrollan incluyen: atención al público, tramitación administrativa, atención a las personas usuarias de las instalaciones deportivas, el registro interno de entradas y salidas, así como otras funciones que se describirán a continuación.

Desde el servicio de atención al público se ofrece atención a la ciudadanía, tanto de forma presencial como a través de otros medios (teléfono, fax, correo electrónico...), y se atiende a las diferentes peticiones y demandas derivándose aquellas que requieren de una atención más especializada.

En cuanto a las tareas relacionadas con tramitaciones administrativas, cabe señalar las siguientes:

- Realizar el registro inicial de facturas que correspondan al Subárea, tramitándolas en el programa de contabilidad establecido por el Ayuntamiento de Errenteria.
- Proporcionar apoyo administrativo al Director Técnico en las tareas relacionadas con el Consejo Asesor Municipal del deporte: tales como preparación de la convocatoria y temas a tratar, elaboración del orden del día y del acta, gestión y seguimiento de asuntos, distribución de la documentación, etc.
- Llevar a cabo la tramitación y el seguimiento administrativo de los expedientes responsabilidad del Subárea (pruebas deportivas en vía pública, actos culturales/ sociales celebrados en instalaciones deportivas, cesión de material, etc.), utilizando el "gestor de expedientes" y realizando tareas tales como solicitud de informe a áreas municipales (Guardia Municipal, Encargado de MU, Aparejador de Disciplina Urbanística, etc.), elaboración de los decretos y notificaciones correspondientes, etc.; agregando cuantos dictámenes y demás diligencias deban integrarlos.
- En colaboración con el Departamento de Euskera del Ayuntamiento de Errenteria, redactar en euskera la documentación administrativa del propio departamento.
- Apoyar al Dinamizador de Deportes en aquellas tareas administrativas derivadas de la dinamización deportiva (Torneo de Fútbol 7, actividades deportivas en fin de semana, etc.).
- Mantener actualizadas las bases de datos vinculadas al ámbito de actuación del Patronato (Proveedores, Colegios, Clubes Deportivos, etc.).
- Elaborar y transcribir todo tipo de documentos que se generan: pliegos, notificaciones, escritos varios, etc. y su posterior tramitación administrativa.

Apoyar en la gestión y tramitación de expedientes del Subárea, agregando cuantos documentos, dictámenes, decretos y demás diligencias deban integrarlos y realizando la tramitación de los asuntos de competencia administrativa de los mismos. *KirolKide* se encarga también de atender a las personas usuarias de las instalaciones (registrar las sugerencias, quejas o reclamaciones presentadas) y de realizar el registro interno de entradas y salidas de las solicitudes, correspondencia y otros documentos recepcionados y emitidos de acuerdo con las pautas de registro establecidas.

Por último, este departamento tiene el deber de mantener actualizado el archivo y en general, de realizar cualquier otra tarea que le sea encomendada por su superior y en coherencia con el nivel de responsabilidad del puesto.

En cuanto a las funciones y responsabilidades de las personas que integran KirolKide, el Director Técnico desempeña las tareas de mayor responsabilidad. Entre sus funciones principales, debe responsabilizarse del funcionamiento general del propio Subárea y de la consecución de los objetivos establecidos mediante la organización, coordinación y supervisión de todos los recursos humanos y materiales adscritos al mismo. Además, tiene responsabilidades que están vinculadas al mantenimiento de las diferentes instalaciones deportivas que posee el municipio de Errenteria. Por otra parte, es el responsable de la realización de todas las gestiones económicas del área de deportes del Ayuntamiento, encargándose tanto de elaborar presupuestos como de pagar facturas e incluso motivar la aprobación de tasas que afecten a la gestión deportiva del Ayuntamiento.

En definitiva, el Director Técnico debe prestar al personal a su cargo los apoyos técnicos que precise, propiciando su formación y desarrollo en coherencia con las exigencias de la organización. Asimismo, debe asesorar y apoyar a sus compañeros en aquellas tareas en las que, por sus conocimientos y/o experiencia, tenga un mayor dominio profesional.

Por su parte, la persona que desempeña el puesto de dinamizador deportivo, debe responsabilizarse de la planificación, dinamización y desarrollo de programas y actividades deportivas y de representar al subárea de deportes en aquellas actividades deportivas organizadas desde el Ayuntamiento a nivel escolar y federado.

En general, el Dinamizador deportivo, al igual que cualquiera de sus compañeros, debe realizar cualquier otra tarea que dentro de sus funciones le sea encomendada por su superior en el organigrama y que sean coherentes con el nivel de responsabilidad del puesto.

La gestión administrativa de este departamento se realiza con el soporte de aplicaciones informáticas desarrolladas por IZFE (describir IZFE), que tiene por objeto la prestación de servicios informáticos que garanticen la consecución de la línea estratégica de los sistemas de información de la Diputación Foral de Gipuzkoa en el entorno de las Tecnologías de la Información y la Comunicación. Con estas aplicaciones gestionan la contabilidad, la página web del Ayuntamiento, los expedientes, etc. Mientras que, para el resto de labores administrativas, se utilizan aplicaciones ofimáticas de software libre (hojas de cálculo, gestor de base de datos y editor de textos).

Por su parte, cabe señalar que la explotación de la actividad deportiva de los polideportivos se realiza a través de una empresa que tiene un contrato con el Ayuntamiento de Errenteria en el que se establece que la empresa tiene la obligación de disponer del software necesario para gestionar la base de datos de los socios. Para ello esta empresa utiliza la aplicación informática PROVIS que gestiona, entre otras cosas, los accesos a las instalaciones deportivas. Para acceder al polideportivo, cada abonado tiene un dispositivo de proximidad (bien mediante tarjeta o bien mediante una pulsera). El dispositivo se acerca al torno de accesos para abrirlo. La aplicación registra el número de accesos, horas, etc. así como cualquier información que sirva para mejorar o establecer políticas comerciales.

Por otro lado, la gestión de los cursillos se realiza a través de otra aplicación informática denominada TRAININGYM. Las personas adultas disponen de un sistema que consiste en una parrilla de libre disposición. Es decir, por una cuota mensual única o una tarifa plana, una persona puede acceder a todos los cursillos que oferta el polideportivo. Este software permite a los usuarios de los cursillos reservar una clase determinada. Además, la aplicación permite descargar en el teléfono móvil una App para realizar las reservas u otras Apps con rutinas de entrenamiento, dietas nutricionales, mensajería con monitores, etc. Además de lo anterior, las

instalaciones deportivas también disponen de un "Totem" para facilitar la reserva de cursillos. Por último, este software también genera estadísticas sobre usos, accesos, satisfacción, etc. Además, los usuarios también pueden utilizar otras aplicaciones para descargar rutinas

# <span id="page-41-0"></span>**4.2.- DEFINICIÓN DEL DOMINIO DE APLICACIÓN**

A la hora de definir el dominio de aplicación, en primer lugar, es necesario recoger las consideraciones y requerimientos que deberán tenerse en cuenta para el diseño e implementación del cuadro de mando en el departamento objeto de estudio. Asimismo, se deberá establecer los perfiles de usuarios que tendrán acceso a la herramienta. Hay que notar que, en esta organización, el alcalde es el máximo responsable político de todas las áreas y subáreas que conforman el Ayuntamiento, pero a través de las distintas delegaciones, los concejales pueden sustituirle en funciones específicas.

Tras la realización de varias reuniones con el Director Técnico del Subárea de Deportes (Luis Peña), se fijaron los objetivos que debía satisfacer el cuadro de mando a implementar, así como los requerimientos y recursos necesarios para su implantación.

Los requerimientos establecidos por la organización objeto de estudio fueron determinantes en la elección de la herramienta más adecuada para presentar la información necesaria mediante un cuadro de mando. Los requerimientos que deberán tenerse en cuenta para la elección de la herramienta, se han clasificado en los siguientes tres grupos que se describen a continuación.

- 1. Técnicos:
	- a. Software. El departamento objeto de estudio, no posee aplicaciones ofimáticas de pago (como, por ejemplo, Microsoft Office); en su defecto emplea aplicaciones open source o software libre (como, por ejemplo, la aplicación ofimática Libreoffice), para poder gestionar los datos a través de hojas de cálculo. Hay que notar que las hojas de cálculo almacenan la información en archivos con extensión ".calc ", por lo que la herramienta de visualización elegida deberá ser capaz de trabajar con este tipo de formato.
	- b. Fuentes de información. Los datos almacenados en las hojas de cálculo, una vez extraídos de los distintos orígenes, y ser filtrados y depurados, se cargan en la solución elegida para poder ser presentados de forma eficiente mediante paneles de visualización que conforman el cuadro de mando. Es importante señalar que, si bien el proceso ETL de extracción, transformación y carga podría automatizarse empleando herramientas de Business Intelligence, el responsable del departamento prefiere emplear herramientas más sencillas y realizar todo el proceso ETL de forma manual. Una de las razones se debe a la falta de tiempo para aprender el manejo de nuevas aplicaciones, otra razón, es la falta de personal técnico para implementar las conexiones necesarias para automatizar el proceso y, otra razón se debe al coste económico de las licencias que deben adquirirse para usar la herramienta.
	- c. Equipos informáticos. El equipamiento informático existente, no dispone de recursos computacionales suficientes para soportar aplicaciones pesadas o con elevados requerimientos. Por lo que los datos deberán ser procesados por

herramientas que no interfieran en el funcionamiento normal de las tareas habituales que ejecutan estos equipos, evitándose en la medida de lo posible su ralentización y que ocupen demasiado espacio de almacenamiento.

2. Económicos:

El Subárea de Deportes cuenta con un presupuesto ajustado que dificulta la adquisición de software licenciable de pago de una BI. En este sentido, la organización se decanta (siempre que sea posible) por software libre, el cual no debe suponer gasto alguno ni en su uso, ni en posteriores modificaciones.

## 3. Funcionales:

- a. Posibilidad de impresión. La solución elegida debe ofrecer la posibilidad de imprimir la información presentada en el cuadro de mando para comunicar la información a través de diferentes medios. La información presentada en el cuadro de mando deberá poder imprimirse tanto en papel o en otros formatos, que puedan almacenarse y ser compartidos a través de distintos medios (correo electrónico, página web o redes sociales).
- b. Idioma. El Ayuntamiento debe publicar la información en las dos lenguas oficiales de la Comunidad Autónoma Vasca (castellano y euskara), por lo que la información presentada en el cuadro de mando debe estar en ambos idiomas.
- c. Conocimientos informáticos. La herramienta elegida no debe requerir excesivos conocimientos técnicos, preferiblemente, serán suficientes disponer de unos conocimientos básicos para el manejo de la misma.

Debido a los requerimientos señalados por la organización, se ha optado por no emplear herramientas sofisticadas de inteligencia de negocio. La herramienta seleccionada deberá ser sencilla, pero a su vez, deberá reunir todas las funcionalidades necesarias para satisfacer los objetivos establecidos.

El problema de almacenamiento y del formato especifico de los archivos, se tratará de resolver con las aplicaciones de Google sheets, que tienen el potencial de poder ser almacenadas en la nube de forma gratuita. Esto último, también hace que se solvente en parte el requisito de gratuidad.

Es importante señalar que, después de desarrollar el Dashboard en otra aplicación líder (PowerBi Desktop), se opta por cambiar a otra que permita mayor compatibilidad en la actualización de datos a partir de hojas de cálculo y menor complejidad para modificaciones futuras. Este hecho originó, que el proyecto se decantara por la herramienta de visualización de Google (Google Data Studio). Esta herramienta reúne las características de simplicidad, gratuidad y sencillez en el manejo, por lo que no es necesario disponer de conocimientos informáticos avanzados para su utilización. Además, se ofrece la opción de impresión instantánea y la posibilidad de compartir el Dashboard a través de un enlace o URL. Al ser una herramienta de Google, es compatible con el sistema de almacenamiento elegido, y la actualización de los datos se realiza en tiempo real según se modifiquen los datos.

Al realizarse el proceso a través del almacenamiento en la nube y la gestión en la aplicación web, se consigue no sobrecargar los equipos con instalación de programas o almacenaje de información. A su vez, se proporciona un sistema de almacenamiento compartido para poder corregir e introducir la información, al existir la posibilidad de agregar usuarios para realizar esas operaciones dentro de la misma cuenta de correo electrónico de Google.

# <span id="page-43-0"></span>**4.3.- DEFINICIÓN DE OBJETIVOS**

Uno de los objetivos que se pretenden conseguir con la realización del presente Trabajo Fin de Grado, es el desarrollo de un proyecto real para el Subárea de deportes del Ayuntamiento de Errenteria. El autor del presente trabajo es usuario habitual de las instalaciones deportivas del patronato, por lo que, como parte afectada e implicada en el desarrollo del proyecto, las soluciones que proponga irán encaminadas a la mejora en la toma de decisiones que deban adoptar los agentes responsables de la gestión del área de deportes. En el ámbito local, el deporte necesita de instalaciones adecuadas teniendo en cuenta el clima, la cultura, el volumen de población o a las actividades escolares de iniciación, entre otros factores. Especial atención merecen las actividades minoritarias, los diferentes segmentos de población, el nivel de limpieza e higiene de las instalaciones, y todas las actuaciones de mantenimiento que sean necesarias para evitar la obsolescencia de material en desuso o de recursos infrautilizados.

El área de deportes desea agilizar los mecanismos de comunicación de la información tanto internos como externos a través del uso de herramientas más dinámicas e interactivas. Para satisfacer este objetivo principal, se propone como solución el diseño y la implementación de un cuadro de mando que presente la información de los principales indicadores de manera eficiente y organizada en diferentes paneles de visualización. Estas herramientas presentan la información con un diseño y un formato común en las distintas visualizaciones. Además, la información se muestra de manera resumida o agregada ofreciendo datos calculados (totales, promedios, etc.), evitándose de esta manera la publicación de reportes excesivamente cargados de tablas de datos, que dificultan la labor a las personas que tienen que interpretar dicha información. Con la solución propuesta, se ofrece poder conocer la evolución de los principales indicadores de un solo vistazo. Esto facilita la comprensión de la información, y por lo tanto, se requerirá de menor tiempo para su análisis, gracias a los gráficos interactivos actualizados tiempo real, en vez de reportes de decenas de páginas con confusas tablas de datos sin procesar.

Los indicadores que se van a presentar en el cuadro de mando se describirán con mayor profundidad en capítulos posteriores, no obstante, entre ellos cabe señalar a los siguientes: afluencia de usuarios a las instalaciones deportivas y a las distintas actividades, características de los abonados y otros datos de índole económica.

Los indicadores se presentarán organizados y clasificados en cuatro cuadrantes (paneles) para facilitar las posibles asociaciones que pudieran establecerse. Hay que notar que cada uno de los paneles resumirá la información más relevante utilizando los gráficos que sean más adecuados según las características de los datos a representar.

# <span id="page-43-1"></span>**4.4.- DEFINICIÓN Y SELECCIÓN DE DATOS**

La información que se va a representar a través del cuadro de mando se nutre de diversas hojas de cálculo en las que se registran los datos agregados en estructuras tabulares. Los datos que han sido previamente calculados hacen referencia a la evolución anual de determinados indicadores de gestión del área de deportes.

Es importante notar que el diseño que presentaban las tablas utilizadas en distintas hojas de cálculo dificultaban su comparación y tratamiento posterior mediante otras herramientas de análisis y explotación de la información (ver tabla 1).

| <b>TEMPORADA</b>                               | <b>ACTIVIDADES</b> |                   |                   |                   |            |            |            |            |            |       |                 |            |                        |
|------------------------------------------------|--------------------|-------------------|-------------------|-------------------|------------|------------|------------|------------|------------|-------|-----------------|------------|------------------------|
|                                                |                    |                   |                   |                   |            |            |            |            |            |       |                 |            |                        |
| <b>ACTIVIDADEA5: Q40S ACUÁTICAS INFANTILES</b> | <b>ENE</b>         | <b>FEB</b>        | <b>MAR</b>        | <b>ABR</b>        | <b>MAY</b> | <b>JUN</b> | JUL        | <b>AGO</b> | <b>SEP</b> | OCT   | <b>NOV</b>      | <b>DIC</b> | <b>TOTAL</b>           |
|                                                | 88                 | 89                | 89                | 87                |            |            |            |            |            |       |                 |            | 88                     |
| <b>BEBÉS</b>                                   | 92 %               | 119 %             | 93 %              | 91 %              | 0%         | 0%         | $0\%$      | 0%         | $0 \%$     | $0\%$ | $0\%$           | 0%         | 33 %                   |
| <b>INFANTIL</b>                                | 725                | 727               | 724               | 729               |            |            |            |            |            |       |                 |            | 726                    |
|                                                | 88 %               | 87%               | 87%               | 88 %              | $0\%$      | $0\%$      | $0\%$      | $0\%$      | $0\%$      | $0\%$ | $0\%$           | $0\%$      | 29 %                   |
| % ACTIVIDADES NIÑOS                            | 51,29 %            | 51,10 %           | 51,29 %           | 50.13%            |            |            |            |            |            |       |                 |            |                        |
| % ACTIVIDADES NIÑAS                            | 48.71%             | 48.90 %           | 48.71%            | 49.87 %           |            |            |            |            |            |       |                 |            |                        |
|                                                |                    |                   |                   |                   |            |            |            |            |            |       |                 |            |                        |
| <b>ACTIVIDADES SECO INFANTILES</b>             | ENE<br>162         | <b>FEB</b><br>160 | <b>MAR</b><br>159 | <b>ABR</b><br>156 | <b>MAY</b> | <b>JUN</b> | JUL        | <b>AGO</b> | <b>SEP</b> | OCT   | <b>NOV</b>      | DIC.       | <b>TOTAL</b><br>159,25 |
| <b>INFANTILES</b>                              | 82 %               | 81%               | 80 %              | 79 %              | $0\%$      | $0\%$      | $0\%$      | 0%         | $0\%$      | $0\%$ | $0\%$           | 0%         | 27 %                   |
| % ACTIVIDADES NIÑOS                            | 49,68 %            | 50,00 %           | 50,30 %           | 50,65 %           |            |            |            |            |            |       |                 |            |                        |
| % ACTIVIDADES NIÑAS                            | 50,32 %            | 50,00 %           | 49,70 %           | 49,35 %           |            |            |            |            |            |       |                 |            |                        |
|                                                |                    |                   |                   |                   |            |            |            |            |            |       |                 |            |                        |
|                                                |                    |                   |                   |                   |            |            |            |            |            |       |                 |            |                        |
| <b>ACTIVIDADES ACUÁTICAS ADULTOS</b>           | ENE                | <b>FEB</b>        | <b>MAR</b>        | <b>ABR</b>        | <b>MAY</b> | <b>JUN</b> | JUL        | <b>AGO</b> | <b>SEP</b> | OCT   | <b>NOV</b>      | <b>DIC</b> | <b>TOTAL</b>           |
| <b>KIROLKIDE URA</b>                           | 29                 | 25                | 26                | 26                |            |            |            |            |            |       |                 |            | 27                     |
|                                                | 15 %               | 13%               | 13 %              | 13 %              | 0%         | 0%         | 0%         | 0%         | 0%         | 0%    | $0\%$           | 0%         | 4 %                    |
| % ACTIVIDADES HOMBRES                          | 22,58 %            | 24,60 %           | 23,07%            | 23,07 %           |            |            |            |            |            |       |                 |            |                        |
| % ACTIVIDADES MUJERES                          | 71,42 %            | 75,40 %           | 76,93 %           | 76,93 %           |            |            |            |            |            |       |                 |            |                        |
| <b>ACTIVIDADES SECO ADULTOS</b>                | <b>ENE</b>         | <b>FEB</b>        | <b>MAR</b>        | <b>ABR</b>        | <b>MAY</b> | <b>JUN</b> | JUL        | <b>AGO</b> | <b>SEP</b> | OCT   | <b>NOV</b>      | <b>DIC</b> | <b>TOTAL</b>           |
|                                                | 573                | 601               | 582               | 568               |            |            |            |            |            |       |                 |            | 581                    |
| <b>KIROL EKINTZAK</b>                          | 72 %               | 75%               | 73 %              | 71 %              | 0%         | 0%         | $0\%$      | 0%         | 0%         | 0%    | 0 <sub>26</sub> | 0%         | 24 %                   |
| % ACTIVIDADES HOMBRES                          | 18.64 %            | 15,58 %           | 18.30 %           | 18.69 %           |            |            |            |            |            |       |                 |            |                        |
| % ACTIVIDADES MUJERES                          | 71,36 %            | 84,32%            | 81,70 %           | 81,31 %           |            |            |            |            |            |       |                 |            |                        |
|                                                |                    |                   |                   |                   |            |            |            |            |            |       |                 |            |                        |
| <b>ACTIVIDADES CLUB ADULTOS</b>                | <b>ENE</b>         | <b>FEB</b>        | <b>MAR</b>        | <b>ABR</b>        | <b>MAY</b> | <b>JUN</b> | <b>JUL</b> | <b>AGO</b> | <b>SEP</b> | OCT   | <b>NOV</b>      | <b>DIC</b> | <b>TOTAL</b>           |
| <b>IGERI KLUB</b>                              | 3                  | 3                 | $\overline{2}$    | $\circ$           |            |            |            |            |            |       |                 |            | $\overline{2}$         |
|                                                | 12 %               | 12%               | 8 %               | $0\%$             | $0\%$      | $0\%$      | $0\%$      | $0\%$      | $0\%$      | 0%    | $0\%$           | $0\%$      | 3%                     |
| <b>BOXING</b>                                  | 13<br>52 %         | 13<br>52 %        | 11<br>44 %        | 10<br>40 %        | 0%         | 0%         | 0%         | 0%         | 0%         | 0%    | 0 <sub>26</sub> | 0%         | 11,75<br>16 %          |
|                                                | 14                 | 14                | 13                | 12                |            |            |            |            |            |       |                 |            | 13,25                  |
| KARATE +14                                     | 93 %               | 93%               | 87%               | 80 %              | 0%         | 0%         | $0\%$      | 0%         | 0%         | 0%    | 0%              | 0%         | 29 %                   |
| % ACTIVIDADES HOMBRES                          | 56.66 %            | 50.00 %           | 34.61 %           | 59.10%            |            |            |            |            |            |       |                 |            |                        |
| % ACTIVIDADES MUJERES                          | 33,34 %            | 50,00 %           | 65,39 %           | 40,90 %           |            |            |            |            |            |       |                 |            |                        |
|                                                |                    |                   |                   |                   |            |            |            |            |            |       |                 |            |                        |
| <b>OTRAS ACTIVIDADES ADULTOS</b>               | <b>ENE</b>         | <b>FEB</b>        | <b>MAR</b>        | <b>ABR</b>        | <b>MAY</b> | <b>JUN</b> | JUL        | <b>AGO</b> | <b>SEP</b> | OCT   | <b>NOV</b>      | DIC.       | <b>TOTAL</b>           |
| <b>ATZEGI</b>                                  | $\overline{7}$     | $\overline{z}$    |                   | 7                 |            |            |            |            |            |       |                 |            | $\overline{z}$         |
| % ACTIVIDADES HOMBRES                          | 47 %<br>71.42%     | 47 %<br>71.42%    | 47 %<br>42.29 %   | 47 %<br>42.29 %   | 0%         | 0%         | 0%         | 0%         | 0%         | 0%    | $0\%$           | 0%         | 16 %                   |
| % ACTIVIDADES MUJERES                          | 28.58%             | 28.58%            | 57.71 %           | 57.71%            |            |            |            |            |            |       |                 |            |                        |
|                                                | 118                | 119               | 116               | 115               |            |            |            |            |            |       |                 |            | 117                    |
| <b>BETI BIZKOR</b>                             | 103 %              | 103 %             | 101 %             | 100 %             | 0%         | 0%         | 0%         | 0%         | $0\%$      | 0%    | $0 \%$          | 0%         | 34 %                   |
| % ACTIVIDADES HOMBRES                          | 21.18%             | 21.50 %           | 21.55 %           | 21.74 %           |            |            |            |            |            |       |                 |            |                        |
| % ACTIVIDADES MUJERES                          | 78.82 %            | 78,15 %           | 78,45 %           | 78,26 %           |            |            |            |            |            |       |                 |            |                        |
| <b>MUGITUZ</b>                                 | 21                 | 24                | 23                | 23                |            |            |            |            |            |       |                 |            | 22,75                  |
|                                                | 88 %               | 200 %             | 96 %              | 192%              | 0%         | $0\%$      | 0%         | 0%         | $0\%$      | 0%    | 0%              | 0%         | 48 %                   |
| % ACTIVIDADES HOMBRES                          | 28,57 %            | 29,17%            | 47,82 %           | 26,19 %           |            |            |            |            |            |       |                 |            |                        |
| % ACTIVIDADES MUJERES                          | 71,43 %            | 70.83%<br>31      | 52.18%<br>30      | 73.91%            |            |            |            |            |            |       |                 |            | 31                     |
| <b>PASEOS SALUDABLES</b>                       | 33<br>41 %         | 39 %              | 38 %              | 30<br>38 %        | 0%         | 0%         | 0%         | 0%         | $0 \%$     | 0%    | 0%              | 0%         | 13 %                   |
| % ACTIVIDADES HOMBRES                          | 30.30%             | 32.26 %           | 33.33 %           | 26.67%            |            |            |            |            |            |       |                 |            |                        |
| % ACTIVIDADES MUJERES                          | 69,70 %            | 67,74 %           | 66,67 %           | 63,33 %           |            |            |            |            |            |       |                 |            |                        |
|                                                |                    |                   |                   |                   |            |            |            |            |            |       |                 |            |                        |

*Tabla 1: Tabla Actividades Inicial*

*Fuente: Ayuntamiento de Errenteria*

Las tablas utilizadas anteriormente venían recogidas en un libro dividido en 5 hojas, ABONADOS-ACTIVIDADES-ACCESOS-OTROS INDICADORES-DATOS ECONOMICOS. La tabla 1 presenta la información almacenada en la hoja de cálculo Actividades, la cual era usada como herramienta de representación de los tipos de actividades y su diferenciación por sexo y edad. Esta tabla fue proporcionada de forma totalmente desagregada y con campos calculados para su comparación interna.

El diseño que presentan estas tablas, no está normalizado para poder ser manipuladas por aplicaciones de gestión de bases de datos (ni por herramientas de Query&Reporting) u otras herramientas de explotación de la información. Para poder ser procesada la información, será necesario realizar el proceso de extracción y transformación de los datos en estructuras normalizadas. Al estar la información en un formato propio, para procesarla fue necesaria la tabulación de cada tabla, estableciendo las relaciones oportunas para poder manejar la información y después exportarla al software elegido. Para proceder a esta tabulación, se tuvieron que realizar varias transformaciones para su estandarización.

En primer lugar, hay que señalar que la mayoría de las tablas poseían una estructura de árbol que complicaba su tabulado. Para solventarlo, se diseñaron nuevas tablas, en las que se recogía prácticamente la misma información y en muchos casos se evitaba la duplicidad de la información. Esta fase del proyecto fue la más laboriosa y costosa, ya que inicialmente se optó por diseñar e implementar una base de datos, para establecer las interrelaciones necesarias de los informes y tablas a presentar. Después de varias reuniones se optó por rediseñar las hojas de cálculo, modificando las estructuras de datos existentes y creando nuevas. De esta forma se atendería al requisito de simplicidad impuesto por parte del departamento, y a su vez se daría solución al problema de tabulado.

Para realizar esta transformación, se acuerda dividir la información en 4 tablas principales, y a su vez crear por cada una de ellas, varias tablas subordinadas. Las nuevas tablas representan los aspectos más relevantes para poder realizar el seguimiento y evaluación de los indicadores del área de deportes. Tras las transformaciones oportunas, a título de ejemplo, en la tabla 2 se muestra la nueva estructura que presenta la tabla de Actividades:

|                                       | <b>ACTIVIDADES</b> |              |                                   |                     |     |                |                    |     |                                                          |  |  |  |
|---------------------------------------|--------------------|--------------|-----------------------------------|---------------------|-----|----------------|--------------------|-----|----------------------------------------------------------|--|--|--|
|                                       |                    | B1-NºACCESOS |                                   | <b>B2-CURSILLOS</b> |     |                | <b>B3-PARTIDOS</b> |     |                                                          |  |  |  |
| <b>MES</b><br>$\overline{\mathbf{v}}$ | GALTZARAB FANDERIA |              | <b>THOMBRES TIMUJERES TINIÑOS</b> |                     |     | <b>V</b> NIÑAS | v                  |     | <b>TORNEO F-7 V DEPORTE ESCOLAR V DEPORTE FEDERADO V</b> |  |  |  |
| <b>ENERO</b>                          | 73138              | 44481        | 290                               | 677                 | 192 | 343            | 288                | 562 | 790                                                      |  |  |  |
| <b>FEBRERO</b>                        | 7729               | 1935         | 505                               | 418                 | 43  | 999            | 96                 | 522 | 220                                                      |  |  |  |
| <b>MARZO</b>                          | 71520              | 13604        | 345                               | 119                 | 10  | 190            | 536                | 122 | 381                                                      |  |  |  |
| <b>ABRIL</b>                          | 61407              | 92766        | 314                               | 967                 | 308 | 856            | 601                | 811 | 935                                                      |  |  |  |
| <b>MAYO</b>                           | 25818              | 39103        | 726                               | 273                 | 361 | 886            | 500                | 122 | 186                                                      |  |  |  |
| <b>JUNIO</b>                          | 40208              | 27458        | 338                               | 922                 | 69  | 302            | 964                | 650 | 899                                                      |  |  |  |
| <b>JULIO</b>                          | 59307              | 76591        | 776                               | 67                  | 306 | 810            | 150                | 273 | 789                                                      |  |  |  |
| <b>AGOSTO</b>                         | 70002              | 35009        | 399                               | 25                  | 31  | 920            | 531                | 805 | 735                                                      |  |  |  |
| <b>SEPTIEMBRE</b>                     | 51869              | 30336        | 393                               | 41                  | 160 | 58             | 484                | 82  | 537                                                      |  |  |  |
| <b>OCTUBRE</b>                        | 28444              | 12268        | 542                               | 243                 | 481 | 500            | 75                 | 34  | 124                                                      |  |  |  |
| <b>NOVIEMBRE</b>                      | 28444              | 12268        | 542                               | 243                 | 481 | 500            | 75                 | 34  | 124                                                      |  |  |  |
| <b>DICIEMBRE</b>                      | 28444              | 12268        | 542                               | 243                 | 481 | 500            | 75                 | 34  | 124                                                      |  |  |  |

*Tabla 2: Tabla tabulada - Actividades*

### *Fuente: elaboración propia*

En esta primera transformación, se eliminó la información redundante y se efectuaron las agregaciones o totalizaciones con los datos necesarios. Cada tabla principal está almacenada en una hoja de cálculo diferente dentro del mismo libro. Cada hoja contiene datos de características similares, que permite las comparaciones entre ellos. De esta forma se acota la información para posteriores relaciones en cada cuadrante del Dashboard.

En las últimas reuniones y concreciones, se opta por consolidar toda la información recogida en las cuatro tablas en una sola, y a partir de la cual crear los filtros oportunos para su utilización. De esta forma se rellenaría solo una línea correspondiente al mes en cuestión.

La forma de recopilar esta información se establece que será en parte de forma automática mediante los tornos de entrada y la aplicación móvil, y parte de forma manual mediante el registro de los datos económicos en la hoja de cálculo, por parte del encargado de la gestión administrativa del Sub-área de deportes. Hay que notar que, este último punto no ha sido posible de automatizar, debido a los requisitos anteriormente expuestos y a que en varias reuniones se insistió por parte del encargado en cuestión en que se realizara de esta forma. En consecuencia, se ha implementado una solución lo más sencilla posible, para la recopilación de la información, utilizando los medios de los que se disponía en ese momento por parte del Ayuntamiento, e incorporando un nuevo diseño en las tablas de forma que faciliten el registro de los datos necesarios.

En cuanto a la selección de los datos a presentar, cabe resaltar que se ha realizado teniendo en cuenta los distintos perfiles y características, de cada departamento. En función de cada una de ellas se han establecido prioridades y finalidades informativas distintas, a la hora de transferirlas a los usuarios finales. En el caso de los políticos, la información de tipo económico y de repercusión en los medios sociales, tenían una importancia singular. Sin embargo, la gerencia de los polideportivos necesita establecer prioridades según la participación en los distintos cursillos, el tipo de abono o la afluencia de personas en distintos periodos del año. En términos generales se establecen el interés por la diferenciación entre sexos y edad, y la importancia en el uso de las distintas instalaciones.

Es necesario recordar en este punto, que el diseño que presentaban las estructuras de datos iniciales no estaba preparado de acuerdo a los estándares de normalización de datos, por lo que fue necesario realizar el rediseño y transformación de las mismas. Es importante señalar que este proceso de transformación fue una de las partes más costosas del proyecto.

En cuanto a la tipología de los datos, hay que señalar que en su mayoría son de tipo numérico. Aun así, se pueden diferenciar distintas modalidades como son valores monetarios (expresados en euros), números enteros, porcentajes, etc. Respecto a la periodicidad o frecuencia de actualización de la información, dado que los datos se han de comparar mensualmente, han de ser transferidos a las personas adecuadas en los primeros días del mes siguiente.

# <span id="page-46-0"></span>**4.5.- DEFINICIÓN DE MÉTRICAS**

Después de varias reuniones y según las indicaciones del responsable del departamento, se acuerda diferenciar los indicadores clave que representan de forma cuantitativa, la información más relevante dentro de cada sección. Estos indicadores tienen que servir para la toma de decisiones del subárea de deportes, por lo que se incorporan aspectos de ámbito estratégico de nivel medio-alto. La estructura elegida se representa en la figura 10:

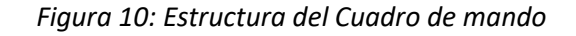

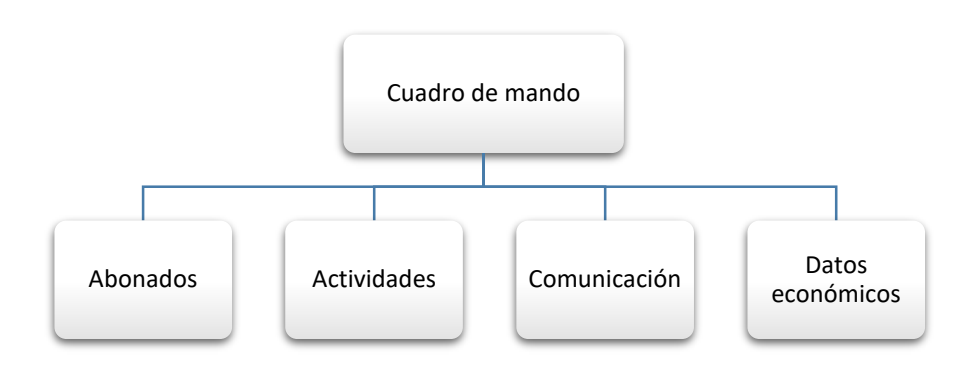

*Fuente: elaboración propia*

En el caso de la sección de ABONADOS, se eligen los siguientes indicadores: el número de abonados y el tipo de abono. Estos indicadores proporcionan información acerca del número de personas que pretende usar las instalaciones y las características de las mismas. Por ejemplo, si el tipo de abono individual se incrementa durante varios meses consecutivos, puede indicar la necesidad de fomentar el abono familiar o sugerir indicaciones relativas a un posible problema en las instalaciones, o el desconocimiento de la existencia de este tipo de abono entre los usuarios, entre otros. Además, en la distinción entre el abono de piscina y el general, se muestra si la demanda del conjunto de los usuarios necesita mayor inversión en cada parte de las instalaciones deportivas. La diferenciación entre pagadores y beneficiarios, ofrece información del porcentaje de personas que proporcionan recursos al departamento según su tipo de abono, y las que tienen algún derecho establecido para poder disfrutar gratuitamente de las instalaciones. Por último, también se establece en esta sección una diferenciación por sexos, para controlar que se dé una paridad lógica, y establecer las medidas oportunas en el caso de que algún indicador presente valores extremos. En la figura 11 se puede apreciar la estructura de la sección Abonados.

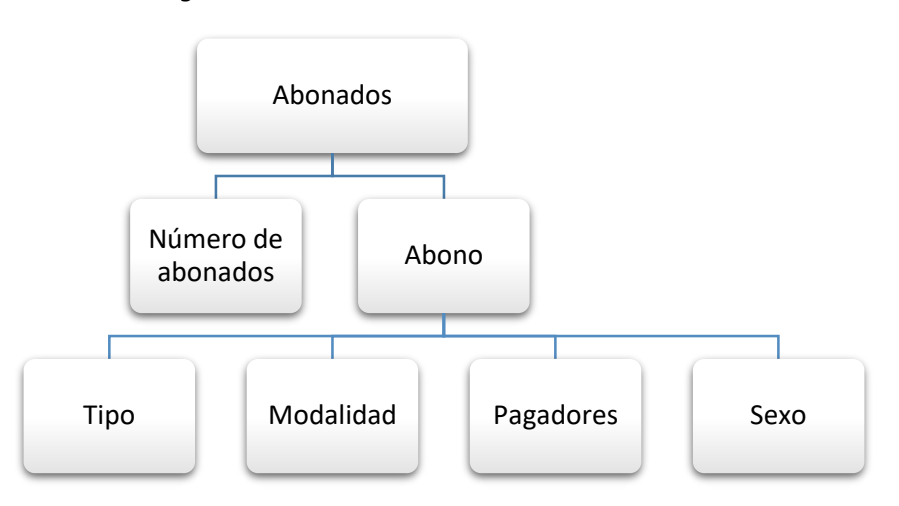

*Figura 11: Estructura de la sección Abonados*

#### *Fuente: elaboración propia*

Por su parte, la sección de ACTIVIDADES es la que más información debe ofrecer, así que para establecer los indicadores oportunos se realizó un filtrado importante. Dentro de esta sección, se incluyen tres indicadores: el número de acceso a las instalaciones, el número de partidos celebrados y los cursillos. El primer indicador muestra el volumen de accesos a cada una de las instalaciones, que en este caso son Galtzaraborda y Fanderia. Con este indicador se monitorean los meses del año que tienen más afluencia en cada una de ellas, permitiendo prever problemas de aforo, de limpieza, de personal, entre otros. Es muy importante poder anticiparse a un mes en el que la afluencia suele ser mayor, ya que esto puede provocar que las instalaciones no estén en su punto óptimo, y ocasionar el malestar general de los usuarios. En cuanto al segundo indicador, a lo largo del año se celebran cientos de partidos en las diferentes pistas del área deportiva. Hacer la distinción de qué tipo de partidos se celebran, ayuda a saber que personas, empresas u organizaciones hacen uso de ellas. Se distingue entre deporte federado, torneo de futbol 7 y deporte escolar. Esto ayuda a establecer objetivos de colaboración, otorgar promociones según la afluencia de partidos y prever en que época del año hay más afluencia en las instalaciones y alrededores, entre otros. En la figura 12 se puede apreciar la estructura de la sección Abonados.

### Figura 12: Estructura de la sección Actividades

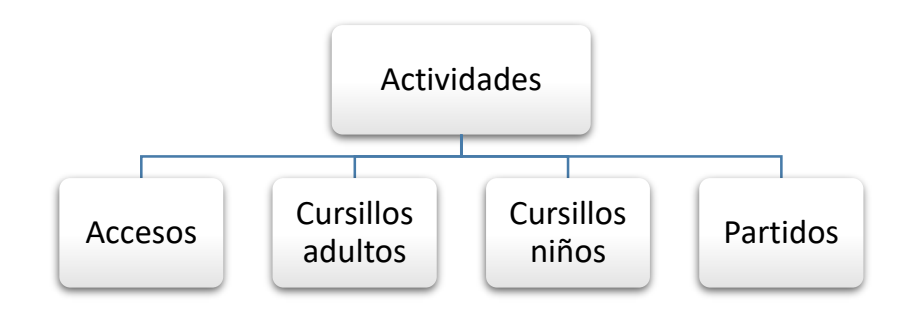

Fuente: elaboración propia

La sección de COMUNICACIÓN es la parte comercial del dashboard. En ella se pretende representar el impacto del área de deportes en los distintos medios en los que se publicita. Para ello, se toma como referencia el número de accesos a la web, de la página del Ayuntamiento. Por otro lado, el número de seguidores en las plataformas de Facebook y Twitter, en las que se publican ofertas, eventos y noticias de actualidad deportiva, entre otros. Esto hace que los usuarios estén atentos a las publicaciones para estar al día de lo que está ocurriendo en el ámbito deportivo en el municipio de Errenteria.

Con estos datos, se intenta ofrecer un feedback al usuario, a través de los comentarios publicados en las redes sociales, a la vez que utilizarlo como medio publicitario para incentivar a nuevos usuarios a abonarse a las instalaciones. En base a la variación del número de seguidores, se puede evaluar si la gestión del departamento está siendo correcta en relación a sus esfuerzos publicitarios o el cuidado de las redes sociales. Se muestra a continuación en la figura 13, la estructura de la sección de Comunicación.

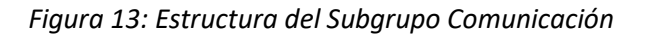

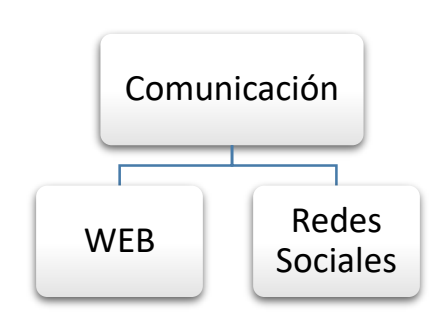

*Fuente: elaboración propia*

Por último, la sección de DATOS ECONÓMICOS es la que mayor número de indicadores reúne. Los indicadores van asociados a la inversión económica realizada, en cada una de las secciones en las que se divide el área de deportes. Este indicador clave (KPI) se obtiene en forma de porcentaje sobre el total del presupuesto concedido por el Ayuntamiento, lo que hace posible el cumplimiento de los objetivos fijados en cada sección. Es de vital importancia poder representar de manera ordenada y comprensible la gran cantidad de cifras recopiladas a lo largo del año, para tomar las decisiones acertadas al establecer las estrategias futuras de inversión en cada sección. Esta información va dirigida sobre todo a la alta gerencia, en concreto a los políticos para que, a la hora de elaborar los presupuestos anuales, tengan en cuenta qué sección ha requerido de más inversión y cual puede reducir su partida en beneficio de otras.

En la figura 14 se muestra el desglose de la sección de Datos Económicos. En ella cabe señalar que, las instalaciones son las presentan un mayor impacto en los presupuestos, siendo en 2018 ligeramente superior al millón y medio de euros, y representando el 65 % del presupuesto total del área de deportes. Esto, provoca que se preste especial atención a la consecución de los objetivos y proyectos propuestos en términos económicos, para mantener un justo nivel de mantenimiento de las instalaciones, y abrir la posibilidad de aplicar posibles mejoras. Respecto a los "Clubes", "Campeonatos" y "Deporte", este último en sus dos modalidades, los indicadores informan sobre el conjunto de subvenciones concedidas a diversas entidades y de las cantidades invertidas en la preparación de los distintos eventos en las instalaciones. Datos importantes para conocer la inversión en actividades que generan participación ciudadana en asociaciones deportivas y las necesidades de instalaciones de este tipo. Por último, la "Administración General" aglutina las cantidades invertidas en el mantenimiento de labores propias de administración del departamento.

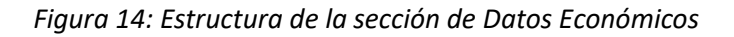

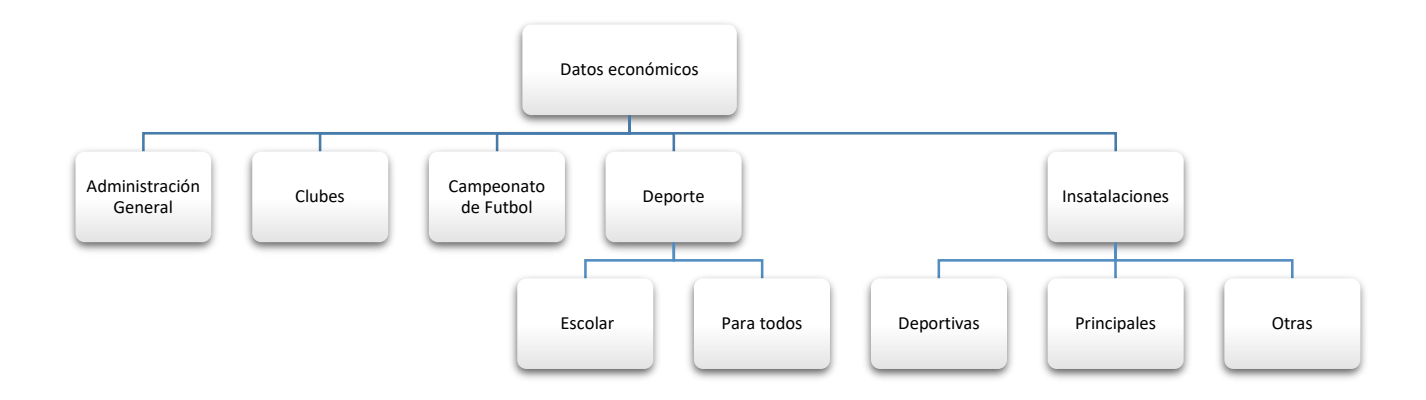

*Fuente: elaboración propia*

# <span id="page-50-0"></span>**4.6.- DISEÑO E IMPLEMENTACIÓN DE LOS OBJETOS DE VISUALIZACIÓN**

En los apartados siguientes se van a explicar todos los pasos que deben seguirse en la implementación de un cuadro de mando a través de la aplicación elegida, en este caso la herramienta Google Data Studio.

El primer paso para poder utilizar Data Studio, es entrar a su página principal https://www.google.com/analytics/data-studio/ y dar clic al botón "Sign up for free" que se encuentra al lado superior derecho de la página.

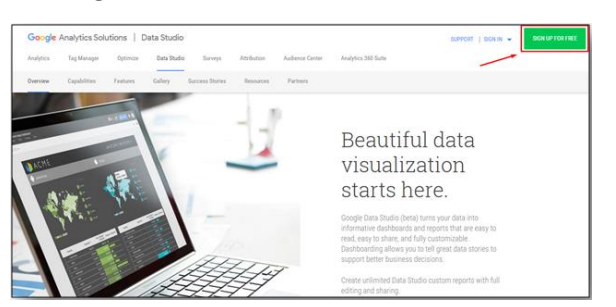

Imagen 16: Creación de cuenta Data Studio

*Fuente: Herramienta Google Data Studio*

Tras haber introducido las credenciales correspondientes (la dirección de correo electrónico y la contraseña), y haber aceptado los permisos que se soliciten, se mostrará la página principal de esta herramienta.

| Google Data Studio Beta   Página principal         |                                                                                                    |                                                                                                    | $m + 0$      |
|----------------------------------------------------|----------------------------------------------------------------------------------------------------|----------------------------------------------------------------------------------------------------|--------------|
|                                                    | Iniciar un nuevo informe                                                                                                    | <b>TODAS LAS PLANTILLAS</b>                                                                                                    |              |
|                                                    | n.<br><b>The Contract of the Contract of the Contract of the Contract of the Contract of the Contract of The Contract of The Contract of The Contract of The Contract of The Contract of The Contract of The Contract of The Contract </b><br><b>Black Rift</b><br><b>START</b><br><b>START</b><br><b>Business Commercial</b><br>٠ó<br><b>RANGE</b><br>51<br>--<br><b>En bienca</b><br><b>Acre Maturing</b><br><b>Graph Analytics</b> | <b>Rosento</b><br>$-2.2.2.1$<br><b>NEW WHEN HER</b><br><b>Transmit</b><br>وتاويب<br><b>Laura</b><br>000<br><b>Search Console Regart</b><br>Visite proval de Additects<br><b>Search Group</b><br><b>Grego Adverts</b> |              |
| T000 SOF B, PROPETIVING COMPARTIDO COVINISO        | <b>FAPELINA</b>                                                                                                    |                                                                                                    | Q. hour<br>ù |
|                                                    | <b>American</b>                                                                                                    | Propinsi<br>Allers are when Wing ad-                                                                                                    |              |
| <b>ED</b> APONEL                                   | n<br>(Sample) Acres Marketing Website                                                                                                    | Gregle Data Truste<br>$\sim$                                                                                                    |              |
| <b>B</b> Accustom                                  | [7] Danglej Population Sangle Report                                                                                                    | Sough Earn Study<br>$\sim$                                                                                                    |              |
|                                                    | <b>Welcome to Data Studiet (Start hand)</b><br>m                                                                                                    | Google Date Studio<br>$\sim$                                                                                                    |              |
| <b>O</b> Plumas functioned                         | <b>PT</b> Barrold YouTube Channel Report                                                                                                    | Geogle Date Studie<br>$\sim$                                                                                                    |              |
| <b>CO</b> Tunnisles as video<br>The state assembly | Dampled Additionis Counties Report<br>n                                                                                                    | Geogle Date Studio<br>$\sim$                                                                                                    |              |
| $\bigoplus$ Configuración del unuario              |                                                                                                    |                                                                                                    |              |

Imagen 17: Página principal de Data Studio

*Fuente: Herramienta Google Data Studio*

Al cargar la página, se presentará una barra superior de fondo negro en la que se muestran las opciones para iniciar un nuevo informe; para esto, la herramienta brinda la opción de poder comenzar el informe desde cero seleccionando la opción "En Blanco" o utilizar cualquiera de las plantillas preestablecidas que se presentan al dar clic en "Todas las plantillas". En este caso se ha optado por una plantilla "En Blanco ", para después personalizarla íntegramente según las especificaciones de la persona de contacto con el área de deportes.

En la parte superior del panel se coloca una imagen identificativa del logo del Subárea de deportes, para proporcionarle seriedad y un aspecto corporativo. Para poder diferenciar las diferentes características de los datos y agruparlos visualmente, se establecen cuatro cuadrantes separados por una línea gruesa. El orden de la información representada en cada cuadrante, ha sido establecido según las relaciones entre ellos. De esta forma, los datos de abonados y de actividades, se presentan en la parte superior. Estos cuadrantes tienen similitudes en cuanto a formato y métrica, y hace que el usuario establezca un orden de lectura

de izquierda a derecha, obteniendo información de los abonados, y posteriormente, de las actividades que deciden practicar. En la parte inferior están los cuadrantes de comunicación (izquierda) y los datos económicos (derecha), que son independientes entre sí y muestran un formato de datos diferente.

El siguiente paso, es conectar la fuente datos. La herramienta ofrece la posibilidad de utilizar diferentes fuentes de datos, aunque la mayoría de ellos van en relación con la gama de opciones de Google. Esto hace que el abanico de posibilidades resulte limitado para determinadas empresas. Para este propósito, se ha elegido la opción de conectar las hojas de cálculo de Google, que estarán almacenadas en la nube de Google Drive, pudiendo interactuar (siendo totalmente compatibles) ambas aplicaciones. De esta forma se unifica el acceso, ya que una vez se accede a una de las aplicaciones anteriores, se puede acceder a la otra sin la necesidad de volver a introducir las credenciales. A modo de ejemplo, la siguiente imagen 18 muestra algunas de las fuentes de datos compatibles con Data Studio.

*Imagen 18: Fuentes de Datos compatibles con Data Studio*

| Subida de archivos<br>De Google<br>_<br>Conéctese a archivos CSV (valores separados por<br>comas). Más información | <b>BigQuery</b><br>De Google<br>Conéctese a las tablas y consultas personalizadas de<br>BigQuery. Más información | <b>Campaign Manager</b><br>De Google<br>Conecte con los datos de Campaign Manager.<br>Más información              | <b>Cloud Spanner</b><br>头<br>De Google<br>Conéctese a las bases de datos de<br>Google Cloud Spanner.                 | Cloud SQL para MySQL<br>ಿ<br>De Google<br>Conéctese a las bases de datos de Google Cloud SQL<br>para MySQL. Más información  |
|----------------------------------------------------------------------------------------------------|----------------------------------------------------------------------------------------------------|----------------------------------------------------------------------------------------------------|----------------------------------------------------------------------------------------------------|----------------------------------------------------------------------------------------------------|
| Display & Video 360<br>De Google<br>Conecte con los datos de los informes de<br>Display & Video 360.               | <b>Extraer datos</b><br>De Google<br>Conéctese a Extraer datos Más información                                    | <b>Google Analytics</b><br>De Google<br>Conéctese a las vistas de informes de Google<br>Analytics. Más información | <b>Google Cloud Storage</b><br>$=$<br>De Google<br>Consulte sus archivos en Google Cloud Storage.<br>Más información | Google Ads<br>De Google<br>Conecte con los datos de los informes de rendimiento<br>de Google Ads. Más información            |
| Google Ad Manager 360<br>De Google<br>Conecte con los datos de Google Ad Manager.<br>Más información               | Hojas de cálculo de Google<br>De Google<br>Conéctese a Hojas de cálculo de Google.<br>Más información             | <b>MySOL</b><br>De Google<br>Conéctese a las bases de datos de MySQL.<br>Más información                           | PostgreSQL<br>De Google<br>Conéctese a las bases de datos de PostgreSQL.<br>Más información                          | <b>Search Console</b><br>$\overline{\mathbf{v}}$<br>De Google<br>Conéctese a los datos de Search Console.<br>Más información |

*Fuente: Herramienta Google Data Studio*

Una vez que se ha conectado con la fuente de datos, el siguiente paso es la elección de los gráficos que se van a utilizar. Esta característica de la aplicación es la que más limitaciones presenta en comparación con otras herramientas más sofisticadas. Aunque se dispone de gráficos para representar prácticamente cualquier agrupación de datos, estos no dejan de ser sencillos y de poca variedad. Un mayor abanico de posibilidades sería de gran ayuda para evitar que la repetición de los mismos dé lugar a posibles relaciones equivocas entre cuadrantes diferentes. Aun así, la gama de gráficos existente ofrece visualizaciones atractivas de los datos a representar. En la imagen 19 se muestra la gama ofrecida por Google Data Studio.

*Imagen 19: Gráficos de Data Studio*

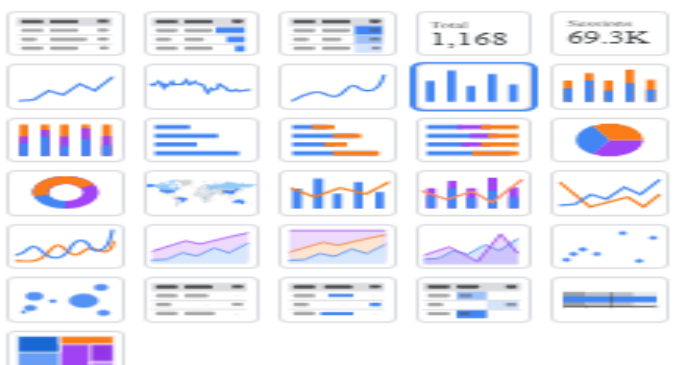

*Fuente: Herramienta Google Data Studio*

Los gráficos que se muestran en cada cuadrante, han sido seleccionados teniendo en cuenta las posibilidades ofrecidas por la herramienta y las cualidades de los mismos para representar cada grupo de datos. Es decir, para comparar una evolución temporal, es mucho más representativo un diagrama de barras que un gráfico circular. De este modo, en el primer cuadrante de abonados se va a utilizar un gráfico de tarjeta de resultados, tres gráficos circulares y un gráfico de barras horizontal. Como mes de referencia para las imágenes se ha escogido el mes de octubre del año 2018, por ser representativo de la media anual El resultado del primer cuadrante se muestra en la figura 15:

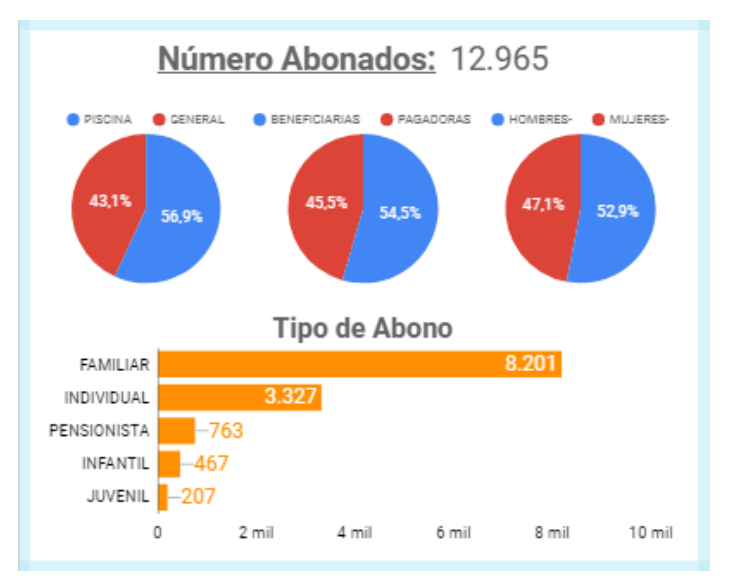

*Figura 15: Cuadrante Abonados*

*Fuente: elaboración propia*

El primero de ellos se va a situar en la parte superior y con letras de tamaño ligeramente mayor, para dar apariencia de título y primer nivel de la jerarquía de datos de esta sección. Al representar el total de abonados del mes en cuestión, el usuario obtiene la información clave para relacionarla con los desgloses posteriores.

En un segundo nivel, se representan tres gráficos circulares diferenciando los abonos por modalidades y sexo. Y en la parte inferior un tercer nivel, mostrando los diferentes tipos de abono. Se utilizan distintas ubicaciones y modelos de gráficas para facilitar la búsqueda visual del usuario a la hora de analizar los datos.

Se han tenido en cuenta la gama de colores utilizados para incidir aún más en la diferencia entre una y otra línea de interpretación. Al utilizar un color más llamativo en la gráfica de tipos de abono, se consigue resaltarlo en una primera visualización del cuadrante. Esto se debe a que es el que más suele fluctuar y sobre el que se aplican las políticas más importantes para impulsar colectivos con menos afluencia.

En la métrica de los datos de los gráficos circulares se ha optado por los porcentajes, aunque como los gráficos son interactivos, se incluye la opción de que al pasar el ratón sobre cualquier parte del mismo se muestran los valores reales. En el caso del diagrama de barras se prefiere mostrar los datos reales directamente, para una mejor comparativa entre los mismos dentro del gráfico.

En el segundo cuadrante, dedicado a las actividades, se van a usar una tabla, un gráfico Treemap (árbol de zonas mapeadas) y gráficos de barras. El resultado viene representado en la siguiente figura 16:

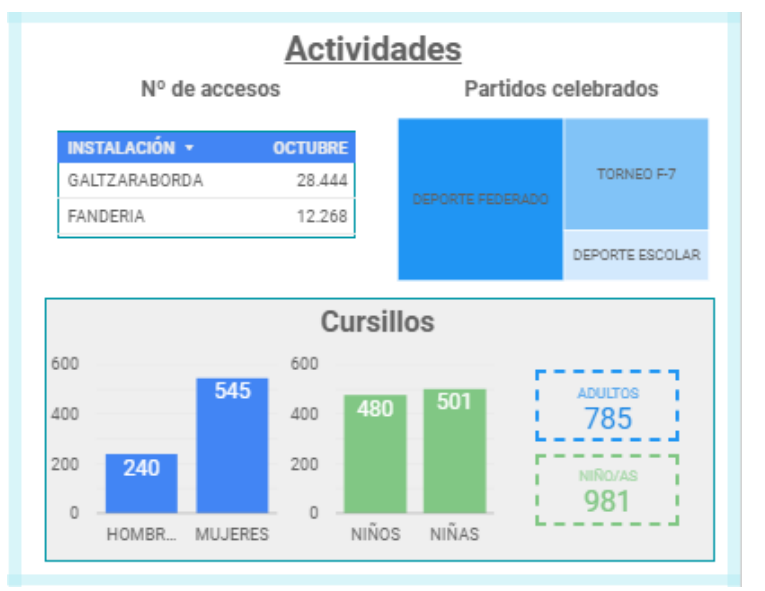

*Figura 16: Cuadrante Actividades*

### *Fuente: elaboración propia*

En el primer gráfico de la figura 16, se incorpora la variable de número de accesos a las instalaciones, que nos indica la afluencia de personas que realizan actividades de cualquier tipo (gimnasio, piscina, cursillos, partidos, etc.). En este caso se ha recurrido a la tabla simple para la comparación del número de accesos que tiene solo dos cifras, y así se informa al usuario acerca del volumen de personas al que tiene que hacer frente cada polideportivo. Gracias a esta representación, se aprecia rápidamente que las instalaciones de Galtzaraborda tienen casi el doble de afluencia que las instalaciones de Fanderia. Se ha optado por utilizar este tipo de representación, para no repetir gráfico y no llevar a confusión dentro del mismo cuadrante.

Por otro lado, se va a utilizar otro objeto tipo panel Treemap para diferenciar los partidos celebrados, según el tipo de deporte o torneo. Esta variable o indicador es menos relevante en cifras que en proporción, por lo que se consigue con este gráfico visualizar la importancia del deporte federado respecto al escolar, y el término medio que ocupa entre ellos los torneos de futbol 7. Este tipo de gráficos se valen de los colores para diferenciar los valores. Los colores indican la cantidad de datos agrupados en cada zona del gráfico, siendo las tonalidades más oscuras las que poseen mayor concentración de datos.

La tercera gráfica va a ser situada en la parte inferior, debido a que necesita de más desglose de información. En relación a los cursillos, se representan diferenciándolos por edades y sexo. Esto se consigue mediante dos gráficos de barras, uno para niños y otro para adultos, y dentro de estos diferenciando por sexo. Con ello, se permite al usuario ver de forma clara como afecta la diferenciación de sexo, según la franja de edad. Como se aprecia en la gráfica mostrada en la figura 16, la diferenciación por sexos es mucho más acusada en las personas adultas que acuden a cursillos. También se aprecia que el conjunto de los niños supone una mayor asistencia a cursillos que los adultos. En la gama de colores se ha optado por colores neutros ya que no se pretende resaltar una información sobre otra en este cuadrante.

Continuando con el tercer cuadrante, relativo a las capacidades comunicativas del área de deportes, se va a utilizar una tarjeta de resultados y un gráfico circular. De esta forma, el cuadrante quedaría representado como se muestra en la figura 17:

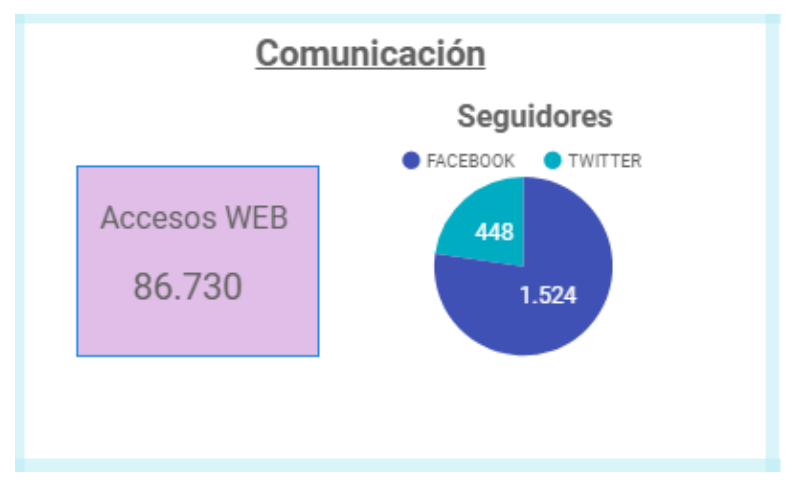

*Figura 17: Cuadrante Comunicación*

### *Fuente: elaboración propia*

En la tarjeta de resultados, se muestra el número de accesos a la web durante el periodo. El indicador da una información concisa sobre el uso del recurso por parte de las personas interesadas. A mayor número de accesos, mayor será la el potencial impacto publicitario o informativo de las posibles publicaciones realizadas a través de este medio.

Respecto al gráfico circular, se representa la información sobre el número de seguidores en las Redes Sociales que posee el área de deportes. Estas actualmente suponen una mayor repercusión, ya que, a mayor número de seguidores, se incrementa a su vez el interés de los usuarios por conocer las diferentes publicaciones que se realicen. El gráfico muestra la comparación entre las Redes utilizadas, indicando cuál de ellas es preferida por los usuarios. A su vez, una caída en el número de seguidores una de ellas, puede implicar una mala gestión de las Red, la obsolescencia de la misma, u otro detalle que implique una revisión inmediata.

Por último, en relación al cuadrante referente los Datos Económicos, se utilizará una tabla con mapa de calor. Esto es debido, a que la estructura y volumen de los datos no permite el uso de otro tipo de gráfico, sin que se pierda atractivo sobre los mismos. De esta forma se muestra cómo quedaría en la figura 18.

La parte más importante de este gráfico, es el porcentaje de ejecución de los objetivos económicos sobre el presupuesto total. Este porcentaje se representa en la tercera columna de la tabla dándole énfasis mediante el mapeo cromático. Es decir, que a más intensidad del color mayor será el porcentaje de consecución del objetivo. En línea con lo anterior se decide mapear cromáticamente la segunda columna correspondiente al presupuesto total. Esto pretende resaltar la importancia dada en origen, a las diferentes modalidades presupuestadas. Además, la tabla permite la interacción mediante el ordenamiento de estos valores por columnas.

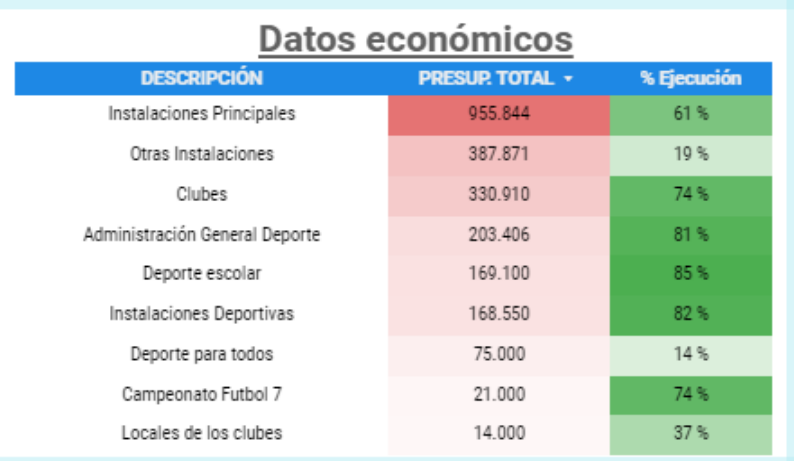

## *Figura 18: Cuadrante Datos Económicos*

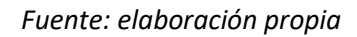

Visualmente se aprecia con facilidad que los porcentajes de Administración General, Deporte escolar e instalaciones Deportivas son los que, con más del 80 % del objetivo cumplido, se asemejan más a lo presupuestado que Otras instalaciones o Deporte para todos, que tienen menos del 20 % cumplido. A su vez, se ve con rapidez que la partida de Instalaciones principales es la que tiene mayor repercusión a la hora de elaborar los presupuestos, tal y como se muestra en la imagen con el color más intenso.

Como resultado, de la unión de estos cuadrantes se obtiene el cuadro de mando representado en la siguiente figura 19:

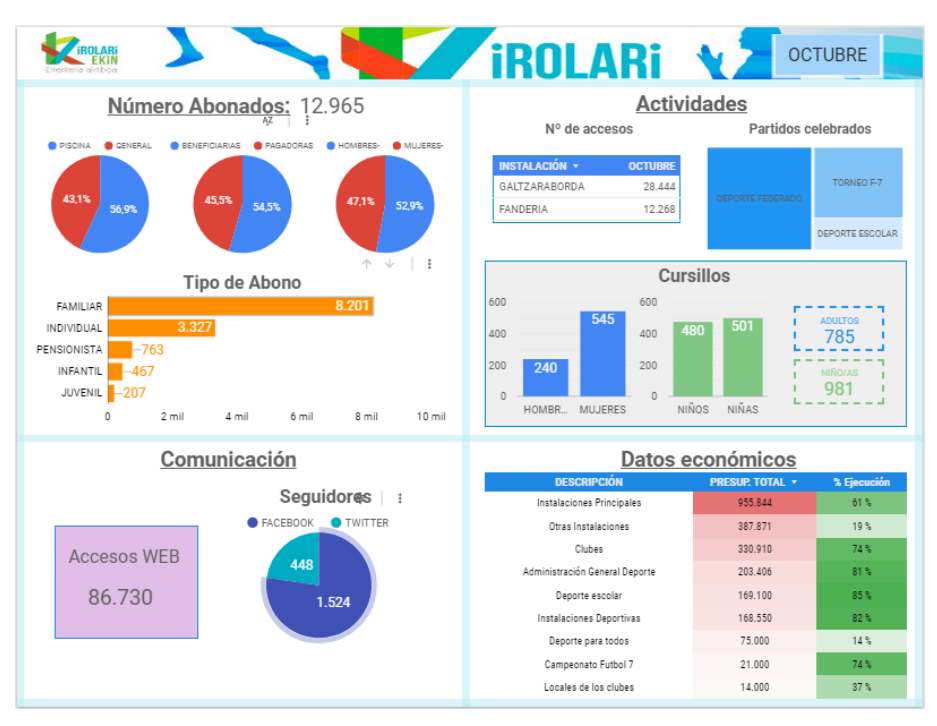

### *Figura 19: Cuadro de Mando Mensual*

*Fuente: elaboración propia*

A este se le ha añadido el mes de referencia en la parte superior derecha, mediante la agregación de un filtro. A través de este, se pueden modificar los datos automáticamente para visualizar el mes requerido para su análisis.

Aunque en una primera fase del TFG, se demandara por la parte interesada que la comparación sería mensual, al margen de lo demandado se fue elaborando un panel de visualización de comparación de la evolución anual. Este se recoge en la siguiente figura 20:

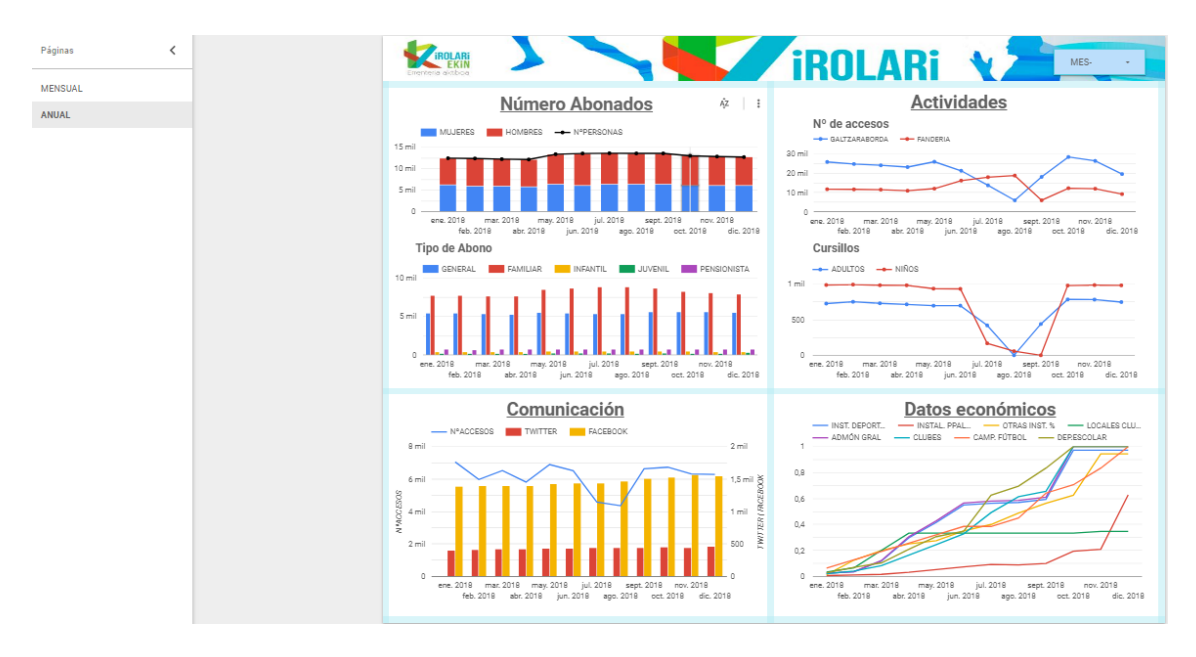

### *Figura 20: Cuadro de Mando Anual*

### *Fuente: elaboración propia*

La mayoría de los gráficos utilizados son grafico combinados, que aúnan grafico de barras y líneas. Estos representan la evolución anual de los datos más representativos de los cuadrantes. Este tipo de gráficos son muy versátiles a la hora de mostrar datos con diferentes escalas, como por ejemplo se muestra en el cuadrante de comunicación, en el que se comparan en el mismo grafico la evolución del número de accesos Web con la del número de seguidores en las Redes Sociales. Por otro lado, como los gráficos son dinámicos, se pueden comparar las variables según los datos reales con tan solo pulsar sobre las líneas o barras correspondientes.

A su vez da la posibilidad de utilizar diferentes filtros, a través de los cuales ordenar la información al gusto y necesidad del usuario. El filtro de mes en la anterior figura 19, ha sido sustituido en este nuevo panel de la figura 20, por un filtro en el que se incluyen los doce meses del año, para así poder establecer periodos de comparación (trimestres, cuatrimestres, etc.), o incluso meses independientes.

Por otro lado, da la posibilidad de cambiar entre las paginas mensual y anual, tan solo con pulsar sobre las pestañas situadas en la parte izquierda del cuadro de mando. Esto da fluidez al usuario, que puede ver la información más detallada de un determinado mes, tan solo con cambiar de pestaña con una pulsación del ratón.

Una vez elaborado el cuadro de mando, el siguiente paso es compartirlo en los distintos medios exigidos. En primer lugar, la herramienta permite de manera muy sencilla convertirlo a formato PDF para su impresión. Esto se hace con solo pulsar el botón "descargar informe" en la parte superior derecha de su interfaz. Esta posibilidad de impresión fue uno de los primeros requerimientos por parte del gerente del departamento ya que era necesario para el traslado de los informes en formato papel. La simplicidad de esta opción es de destacar en esta herramienta frente a otras de las anteriormente analizadas.

En cuanto a su publicación Web y en las Redes Sociales, Google Data Studio da la posibilidad de realizarlo a través de dos opciones, mediante la inserción de un código o con un enlace. En ambos casos se generan automáticamente al pulsar los botones relativos a cada una de las opciones. Estos se sitúan en la parte superior derecha de la interfaz. De este modo solo se ha de copiar el código generado y copiarlo en la página Web o En las Red Social correspondiente para su publicación. La opción de inserción del código se muestra en la imagen 20:

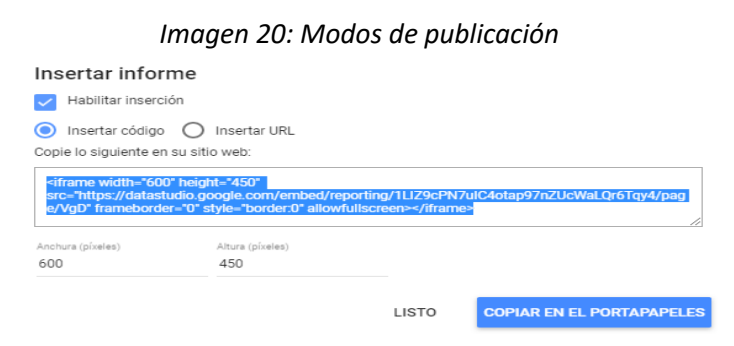

*Fuente: Herramienta Google Data Studio*

En cambio, si se opta por obtener un enlace, la herramienta da la opción a elegir a los usuarios que van a poder ver o incluso editar el informe. Por lo que, se consigue que, con el mismo enlace, varias personas trabajen en equipo sobre el mismo informe, y que sea trasmitido a otros usuarios para las evaluaciones oportunas, pero estos últimos solo con permisos de visualización. Por otro lado, la información que se modifica en el panel se modifica a su vez en las visualizaciones representadas mediante el enlace, automatizando de forma instantánea la actualización de estos enlaces. Estos enlaces serán enviados a los delegados del Ayuntamiento y otras personalidades interesadas en la evolución del departamento. En la imagen 21 se muestra un ejemplo de generación de enlace:

### *Imagen 21: Modos de publicación*

### Obtener enlace al informe

 $\times$ 

Cualquier usuario que tenga el enlace puede acceder a este informe. Cambiar configuración de uso compartido Enlace para compartir https://datastudio.google.com/s/rSywPj158V0 **COPIAR ENLACE** 

Link to your current report view

Your current report view includes your selections in date range controls, filter controls, and more. Más información

### *Fuente: Herramienta Google Data Studio*

# <span id="page-58-0"></span>**4.7.- ANÁLISIS DE RESULTADOS**

El resultado de la implementación de una herramienta de visualización, en la mayoría de los casos tiene gran repercusión en las organizaciones en las que aplica. En el caso que incumbe a este TFG, se ha conseguido dar una alternativa más eficiente a los medios que estaban siendo utilizados. Con el uso de esta herramienta se ha facilitado el análisis y la comprensión de información, que en muchas ocasiones era desechada por tener un formato demasiado complejo o extenso.

Los informes a presentar a los correspondientes delegados y concejales, se realizaban mediante escritos técnicos que incorporaban complejas y extensas tablas realizadas manualmente. Con la utilización de la nueva herramienta, estos tienen a su disposición en cualquier momento la información relevante resumida en gráficos fáciles de interpretar. Con ello se ha permitido un ahorro considerable de tiempo en el análisis de la evolución del área de deportes, y se ha simplificado la interpretación de aspectos fundamentales del mismo, para la elaboración de itinerarios a seguir en el futuro.

A su vez, al conseguir que el procesamiento de la información se realice a través de medios y herramientas en línea, se ha conseguido dinamizar el proceso de transmisión y publicación de los informes a todos usuarios de los mismos. Al posibilitar la publicación de los paneles de visualización en las Redes Sociales y página Web, se ha conseguido que, mediante gráficos y de manera concisa y atractiva, se puedan compartir los logros y mejoras conseguidas en el departamento, sin necesidad de argumentarlo en informes. Al facilitar la comunicación a terceros, los gerentes y políticos a los cuales les ocupaba mucho tiempo el revisado de las extensas tablas, consiguen la información necesaria de la evolución mensual del área de deporte, a través de un panel de control que se les envía mediante un enlace o accediendo directamente a él.

Otro de los aspectos a tener en cuenta, es que el costo de todas estas mejoras ha sido nulo. Como resultado se puede considerar muy positivo, ya que después de una gran criba del total de aplicaciones que fueran compatibles con el proceso requerido, se han utilizado todas las alternativas y herramientas gratuitas disponibles.

En relación al procesamiento de la información de manera automática, no se ha conseguido automatizar totalmente la transmisión y el procesamiento de la información. Este ha sido motivado por la voluntad por parte de los encargados de mantener el sistema que llevaban utilizando. Tampoco se ha conseguido realizar la implantación de un sistema de almacenamiento de datos como se pretendía, para agilizar la captura y procesamiento de los mismos en torno al panel de visualización, debido a la complejidad que reunía formar a los empleados y a los requisitos de gratuidad y simpleza del software utilizado.

Las limitaciones a la que se ha tenido que hacer frente, han impedido una implementación más compleja y acorde con lo que se pretendía en un principio. Al tener el personal escasos conocimientos informáticos, no se puede implementar una herramienta muy avanzada, ya que, en el caso de que se necesite de modificar algún gráfico o estructura en el futuro, no podría ser manipulado por personas que no tengan una formación adecuada.

En relación a lo anterior, las herramientas que se ofrecen de manera gratuita, suelen llevar limitaciones en algunos de sus aspectos. Esto ha llevado, por ejemplo, a que la elección de gráficos se haga entre un abanico de posibilidades más estrecho en comparación con otras herramientas que implicaban un coste asociado. Respecto al almacenamiento de los datos, el tener que trabajar con hojas de cálculo, ha limita do las posibilidades de implementar un sistema de Datawarehouse o herramientas basadas en cubos OLAP.

En resumen, se ha implantado un sistema de visualización de datos según los patrones que había establecido el Ayuntamiento, que han hecho que se facilite el sistema de toma de decisiones por parte de la gerencia, ha facilitado la transmisión de la información entre departamentos y ha posibilitado la monitorización de los aspectos más relevantes del área de deportes logrando la obtención de patrones.

# <span id="page-59-0"></span>**5.- CONCLUSIONES Y LINEAS ABIERTAS**

En términos generales se ha logrado el objetivo de visualizar la gran masa de datos recogidos en las tablas, proporcionando un panel de control resumido y conciso, y con la simpleza y poder interpretativo acorde a lo demandado. Los beneficios se verán a medio plazo, según vayan apareciendo patrones o resaltos importantes en las métricas, con los cuales poder establecer medidas preventivas o evaluar resultados.

El nuevo diseño de las estructuras de datos y la implementación del cuadro de mando ha supuesto una mejora sustancial en el análisis y visualización de la información para la toma de decisiones. La solución desarrollada ofrece una visión alternativa y más moderna frente a los modelos actuales que emplea la organización. Asimismo, la solución desarrollada puede conllevar mejorar en otras áreas de la organización y en el aprovechamiento de oportunidades futuras. Además, podría extrapolarse este caso a otras organizaciones similares a modo de buenas prácticas.

Con el paso del tiempo, es muy común que aparezcan nuevos datos a representar e incluso limitaciones de los programas utilizados que no permiten visualizar de la manera que se necesita. Al haber implementado la herramienta con un formato especifico según las condiciones establecidas, será necesario pensar en complementarla en un futuro con un almacén de datos que permita la automatización completa del proceso.

Cabe resaltar la importancia de evitar, en la medida de lo posible, los procesos manuales de tratamiento de la información. Esto conseguiría que no hubiera posibilidad de error en el traspaso de datos de las hojas de cálculo de Google, al transferirse los datos directamente de los contadores y otros medios de recogida, a la base de datos. De este modo el panel se actualizaría constantemente de manera automática, logrando proporcionar la información en tiempo real, al establecer conexiones directas con las fuentes de datos.

Además de lo anterior, a título personal, el aprendizaje del manejo de herramientas de análisis y visualización de la información, me ha permitido actualizar mis conocimientos informáticos y desarrollar competencias digitales, muy demandadas hoy en día en cualquier organización. A su vez, he desarrollado habilidades creativas a la hora de relacionar un conjunto de datos con un modo idóneo de representarlos, con el fin de conseguir que el mayor número de usuarios sean capaces de interpretar los indicadores de manera atractiva. Sin embargo, las limitaciones económicas, de formación y sencillez, han contribuido a que no se haya podido desarrollar la implantación como en un principio se hubiera deseado.

Como línea de mejora, se propone la implantación de un sistema de base de datos automatizado, que recopile y transmita la información de forma autónoma al cuadro de mando. También sería recomendable la utilización de procesos intermedios de extracción, transformación y carga, mediante sistemas inteligentes como los cubos OLAP o la minería de datos.

Una vez implantado lo anterior, se podría aplicar la analítica predictiva para completar un sistema de inteligencia de negocios, que analizara y evaluara algunas tendencias específicas en las instalaciones, comportamiento de los tipos de usuarios o la evolución de los presupuestos. Esto puede suponer una gran ventaja a la hora de afrontar un nuevo periodo, proporcionando una mayor inteligencia de gestión y posibilitando el perfeccionamiento de diversos procesos del Área de deportes. Mediante la previsión de las posibles variaciones de los indicadores clave establecidos, se podrían corregir acciones erróneas o potenciar otras que proporcionen mejores resultados.

La analítica predictiva necesita de una considerable cantidad de datos, tanto actuales como pasados, para poder establecer esos patrones de comportamiento de los indicadores. Para ello no sería suficiente la recolección de la información de manera manual, se tendría que acudir a medios informáticos como la aplicación móvil o contadores automatizados para su captura. Con ellos, se establecería una serie de relaciones entre las variables, basadas en eventos pasados, para luego explotar dichas relaciones y predecir posibles resultados futuros. Si se aplica a las instalaciones deportivas, por ejemplo, se podrían hacer pronósticos basados en los años anteriores para conocer las fluctuaciones de altas y bajas de usuarios cuando entra una ola de calor, o el comportamiento de los seguidores de las Redes Sociales ante una determinada campaña.

Este proceso se realiza mediante el aprendizaje computacional. Los ordenadores pueden "aprender" de manera autónoma y de esta forma desarrollar nuevos conocimientos y capacidades con el simple hecho de proporcionarles los datos precisos. De este modo, si se aplica los suficientes recursos a la mejora en los sistemas informáticos, se obtendrá como resultado mejoras en muchos otros sectores del área de deportes. La escasa inversión en herramientas de este tipo, está provocando un elevado coste de oportunidad para el Ayuntamiento, al privar a los gerentes de cualquier departamento de disponer de información crucial para poder anticiparse a los acontecimientos. Como bien dijo en su momento el fundador de la compañía de investigación de mercados ACNielsen, Arthur Nielsen, "El precio de la luz es menor que el costo de la oscuridad ".

# <span id="page-61-0"></span>**6.- BIBLIOGRAFÍA**

- Bernabeu R. D. y Garcia, M. (2010). "Hefesto Data Warehousing", DataPrix.
- Bernabeu, D (2009). DataPrix, "Load Manager". Recuperado de: www.dataprix.com/33-load-manager
- Davenport, T. y Harris, J. (2008). *Competing on Analytics: The New Science of Winning*. Harvard Business School Press.
- De Mauro, A., Greco, M. y Grimaldi, M. (2016). "A formal definition of Big Data based on its essential features", Emerald Group.
- $\cdot \cdot$  Dorian, G. (1981). "There's a Smart way to write management's goals and objectives". *Management review*. Vol. 5, No 4.
- Few, S. (2006). "Information Dashboard Design", O'Reilly.
- French, M. "5 pasos para crear Dashboards Efectivos". Fecha de consulta: [03-03-2019] Recuperado de: www.sixtinaweb.com/tutoriales/5-pasos-para-crear-Dashboardsefectivos
- Garland, K. (2003). "Mr. Beck's Underground Map", Harrow Weald.
- Gartner (2018). Encuesta de la Agenda CIO Simposio Gartner/ITxpo 2017.
- Ibermatica. (2015). "Business Intelligence. Evolución hacia la empresa inteligente". Documento de Ibermática.
- Joyanes, L. (2015). "Sistemas de Información en la Empresa", Marcombo.
- Joyanes, L. (2018). "Inteligencia de Negocios y Analítica de Datos", AlfaOmega.
- Kaplan, R. y Norton, D. (1993). "Poniendo el Balanced Scorecard en acción", Falconi.
- Kaplan, R. y Norton, D. (1996). *Cuadro de Mando Integral*, Harvard Business School Press.
- Minard, C. J. (1870). "Tableaux graphiques et cartes figuratives" (Colección de trabajos gráficos), ENPC de Francia.
- Muñiz, L. (2016). "Diseñar cuadros de mando", Profit.
- Pearlson, K. y Sounder, C. (2009). *Managing and Using Information Systems: AStrategic Approach*. John Wiley & Sons.
- Priestley, J. (1765). *A Description of a Chart of Biography*.
- Rotaeche, E. (2007). "Business Intelligence". Ibermatica.
- Rosenberg, D. y Grafton, A. (1765). "Cartographies of Time: A History of the Timeline". Princeton Architectectural Press.
- Snow, J. (1854). "On the Mode of Communication of Cholera". John Churchill.
- Tufte E. R. (2001). *The Visual Display of Quantitative Information*. Graphics Press.
- Zaki, M. J. y Meira, W. J. (2014). *Data Mining and Analysis: Fundamental Concepts and Algorithms.* Cambridge University Press.